#### **ENGLISH**

# **KT610 USER GUIDE**

Please read this manual carefully **before operating your mobile phone. Retain it for future reference.**

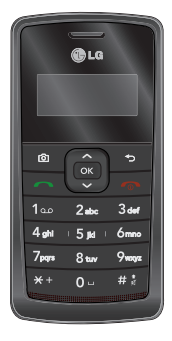

# **Table of Contents**

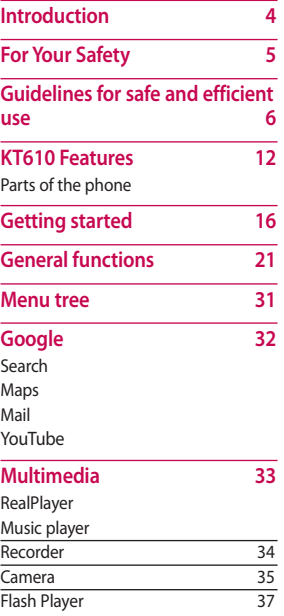

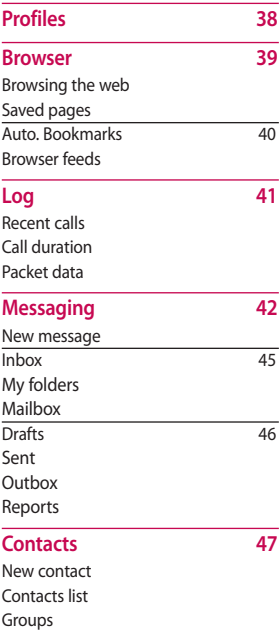

#### **Connectivity 48**

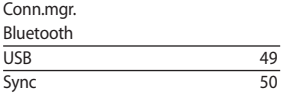

#### **Organiser 51**

#### Calendar

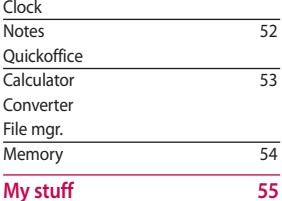

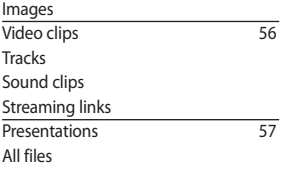

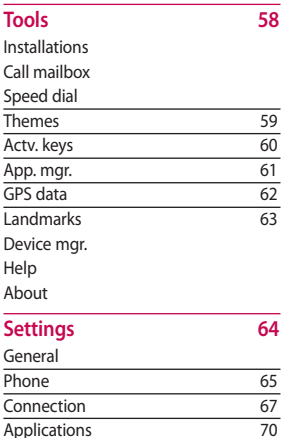

**Accessories 71 Technical data 72**

**Applications** 

# Table of Contents  $\overline{\phantom{a}}$ Table of Contents

# $\overline{3}$

# **Introduction**

Introduction Introduction Congratulations on your purchase of the advanced and compact KT610 3G video mobile phone, designed to operate with the latest digital mobile communication technology.

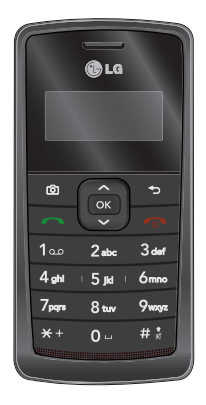

This user's guide contains important information on the use and operation of this phone. Please read all the information carefully for optimal performance and to prevent any damage to or misuse of the phone. Any changes or modifications not expressly approved in this user's guide could void your warranty for this equipment.

# **For Your Safety**

Please read these simple guidelines. Not following these guidelines may be dangerous or illegal. Further detailed information is given in this manual.

#### **Warning**

- ► Mobile Phones must be switched off at all times in aircrafts.
- ► Do not hold the phone in your hand while driving.
- ► Do not use your phone near petrol stations, fuel depots, chemical plants or blasting operations.
- ► For your safety, use ONLY specified ORIGINAL batteries and chargers.
- ► Do not handle the phone with wet hands while it is being charged. It may cause an electric shock or seriously damage your phone.
- ► Keep the phone in a safe place out of small children's reach. It includes small parts which, if detached, may cause a choking hazard.

#### **Caution**

- ► Switch off the phone in any area where required by special regulations. For example, do not use your phone in hospitals or it may affect sensitive medical equipment.
- ► Emergency calls may not be available under all mobile networks. Therefore, you should never depend solely on your mobile phone for emergency calls.
- ► Only use ORIGINAL accessories to avoid damage to your phone.
- ► All radio transmitters carry risks of interference with electronics in close proximity. Minor interference may affect TVs, radios, PCs, etc.
- ► Batteries should be disposed of in accordance with relevant legislation.
- ► Do not dismantle the phone or battery.

# **Guidelines for safe and efficient use**

Please read these simple guidelines. Not following these guidelines may be dangerous or illegal. Further detailed information is given in this manual.

#### **Certification information (SAR)**

#### **THIS DEVICE MEETS INTERNATIONAL GUIDELINES FOR EXPOSURE TO RADIO WAVES**

Your mobile device is a radio transmitter and receiver. It is designed and manufactured not to exceed the limits for exposure to radio frequency (RF) recommended by international guidelines (ICNIRP). These limits are part of comprehensive guidelines and establish permitted levels of RF energy for the general population. The guidelines were developed by independent scientific organisations through periodic and thorough evaluation of scientific studies. The guidelines include a substantial

safety margin designed to assure the safety of all persons, regardless of age and health.

The exposure standard for mobile devices employs a unit of measurement known as the Specific Absorption Rate, or SAR. The SAR limit stated in the international guidelines is 2.0 W/kg\*. Tests for SAR are conducted using standard operating positions with the device transmitting at its highest certified power level in all tested frequency bands. Although the SAR is determined at the highest certified power level, the actual SAR of the device while operating can be well below the maximum value. This is because the device is designed to operate at multiple power levels so as to use only the power required to reach the network. In general, the closer you are to a base station, the lower the power output of the device. Before a phone model is available for sale to the public, compliance with the European

R&TTE directive must be shown. This directive includes as one essential requirement the protection of the health and the safety for the user and any other person. The highest SAR value for this device when tested for use at the ear is 0,537 W/kg.

This device meets RF exposure guidelines when used either in the normal use position against the ear or when positioned at least 1.5 cm away from the body. When a carry case, belt clip or holder is used for body-worn operation, it should not contain metal and should position the product at least 1.5 cm away from your body. In order to transmit data files or messages, this device requires a quality connection to the network. In some cases, transmission of data files or messages may be delayed until such a connection is available. Ensure the above separation distance instructions are followed until the transmission is completed. The highest SAR value for this device

when tested for use at the body is 1,32 W/kg.

\* The SAR limit for mobile devices used by the public is 2.0 watts/ kilogram (W/kg) averaged over ten grams of body tissue. The guidelines incorporate a substantial margin of safety to give additional protection for the public and to account for any variations in measurements. SAR values may vary depending on national reporting requirements and the network band. For SAR information in other regions please look under product information at www.lgmobile.com.

#### **Product care and maintenance**

*WARNING! Only use batteries, chargers and accessories approved for use with this particular phone model. The use of any other types may invalidate any approval or warranty applying to the phone, and may be dangerous.*

- ► Do not disassemble this unit. Take it to a qualified service technician when repair work is required.
- ► Keep away from electrical appliances such as a TV's, radios or personal computers.
- ► The unit should be kept away from heat sources such as radiators or cookers.
- ► Never place your phone in a microwave oven as it will cause the battery to explode.
- ► Do not drop.
- ► Do not subject this unit to mechanical vibration or shock.
- ► The coating of the phone may be damaged if covered with wrap or vinyl wrapper.
- ► Do not use harsh chemicals (such as alcohol, benzene, thinners, etc.) or detergents to clean your phone. There is a risk of this causing a fire.
- ► Do not subject this unit to excessive smoke or dust.
- ► Do not keep the phone next to credit cards or transport tickets; it can affect the information on the magnetic strips.
- ► Do not tap the screen with a sharp object as it may damage the phone.
- ► Do not expose the phone to liquid or moisture.
- ► Use accessories, such as earphones and headsets, with caution. Ensure that cables are tucked away safely and do not touch the antenna unnecessarily.
- ► Please remove the data cable before powering on the handset.

#### **Efficient phone operation**

**To enjoy optimum performance with minimum power consumption please.**

► Do not hold the antenna when the phone is in use. If you hold it, it can affect call quality, it may also cause the phone to operate at a higher power level than needed and shorten talk and standby times.

# **Electronic devices**

**All mobile phones may get interference, which could affect performance.**

- ► Do not use your mobile phone near medical equipment without requesting permission. Avoid placing the phone over pacemakers (i.e. in your breast pocket.)
- ► Some hearing aids might be disturbed by mobile phones.

► Minor interference may affect TVs, radios, PCs, etc.

# **Road safety**

**Check the laws and regulations on the use of mobile phones in the areas when you drive.**

- ► Do not use a hand-held phone while driving.
- ► Give full attention to driving.
- ► Use a hands-free kit, if available.
- ► Pull off the road and park before making or answering a call if driving conditions so require.
- ► RF energy may affect some electronic systems in your motor vehicle such as a car stereo or safety equipment.
- ► If your vehicle is equipped with an air bag, do not obstruct it with installed or portable wireless equipment. It can cause serious injury due to improper performance.

# **Guidelines for safe and efficient use**

If you are listening to music whilst outside and about, please ensure that the volume is at a reasonable level so that you are aware of your surroundings. This is particularly imperative when attempting to cross the street.

#### **Avoid damage to your hearing**

Damage to your hearing can occur if you are exposed to loud sound for long periods of time. We therefore recommend that you do not turn on or off the handset close to your ear. We also recommend that music and call volumes are set to a reasonable level.

# **Blasting area**

Do not use the phone where blasting is in progress. Observe restrictions, and follow any regulations or rules.

#### **Potentially explosive atmospheres**

- ► Do not use the phone at a refueling point. Don't use near fuel or chemicals.
- ► Do not transport or store flammable gas, liquid, or explosives in the compartment of your vehicle, which contains your mobile phone and accessories.

# **In aircraft**

#### **Wireless devices can cause interference in aircraft.**

- ► Turn off your mobile phone before boarding any aircraft.
- ► Do not use it on the ground without crew permission.

# **Children**

Keep the phone in a safe place out of small children's reach. It includes small parts which if detached may cause a choking hazard.

## **Emergency calls**

Emergency calls may not be available under all mobile networks. Therefore, you should never depend solely on your mobile phone for emergency calls. Check with your local service provider.

#### **Battery information and care**

- ► You do not need to completely discharge the battery before recharging. Unlike other battery systems, there is no memory effect that could compromise the battery's performance.
- ► Use only LG batteries and chargers. LG chargers are designed to maximize the battery life.
- ► Do not disassemble or short-circuit the battery pack.
- ► Keep the metal contacts of the battery pack clean.
- ► Replace the battery when it no longer provides acceptable

performance. The battery pack may be recharged hundreds of times until it needs replacing.

- $\blacktriangleright$  Recharge the battery if it has not been used for a long time to maximize usability.
- ► Do not expose the battery charger to direct sunlight or use it in high humidity, such as the bathroom.
- ► Do not leave the battery in hot or cold places, this may deteriorate the battery performance.
- ► Risk of explosion if battery is replaced by an incorrect type.
- ► Dispose of used batteries according to the manufacturer's instructions.
- ► If you need to replace the battery, take it to the nearest authorized LG Electronics service point or dealer for assistance.
- ► Always unplug the charger from the wall socket after the phone is fully charged to save unnecessary power consumption of the charger.

# **KT610 Features**

# **Parts of the phone**

#### **Open view**

#### **Camera hot key**

**LCD screen**

**Earpiece**

Icons showing signal strength, battery level and various other functions. Soft key indications.

**Confirm key** Selects menu options and confirms actions

#### **Send key**

- ► Dials a phone number and answers a call.
- ► In standby mode: Shows a history of calls made, received, and missed.

# **C**uc ٠  $3<sub>det</sub>$  $100$  $2<sub>abs</sub>$  $5$  lid  $+$  6mno  $4<sub>ohi</sub>$

Ø

 $7<sub>open</sub>$  $8<sub>tw</sub>$  $9<sub>w</sub>$ 

 $\star$ 

 $\Omega_{\rm H}$  $\pm$  :

#### **Clear key**

Clears a character with each press. Hold the key down to clear all input. Use this key to go back to a previous screen.

#### **End/Power key**

End or reject a call. Closes the task window and goes back to standby mode.

#### **Alpha numeric keys**

► **In standby mode:** Input numbers to dial.

#### **Hold down**

 $\sqrt{1-\ln 2}$  to dial voice mail centre.

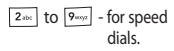

► **In editing mode:** Enter numbers & characters.

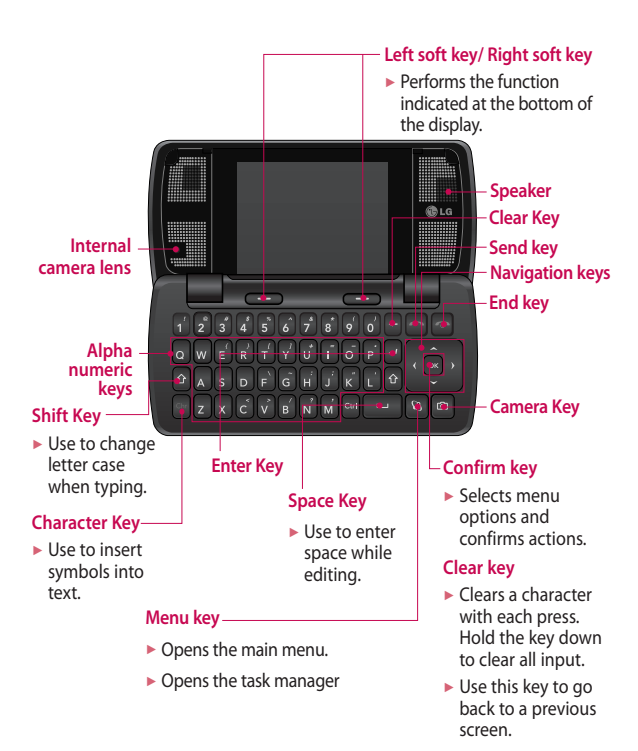

# **KT610 Features**

Left side view **Right side view** 

# **Side keys Note** ► *To protect your hearing, maximum volume level is 10.*

# **Micro SD memory card slot**

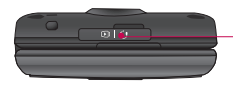

#### **Headset/Charger/Cable connector**

#### **Note**

► *Please ensure phone is powered on and in standby mode before connecting the USB cable.*

#### **Rear view**

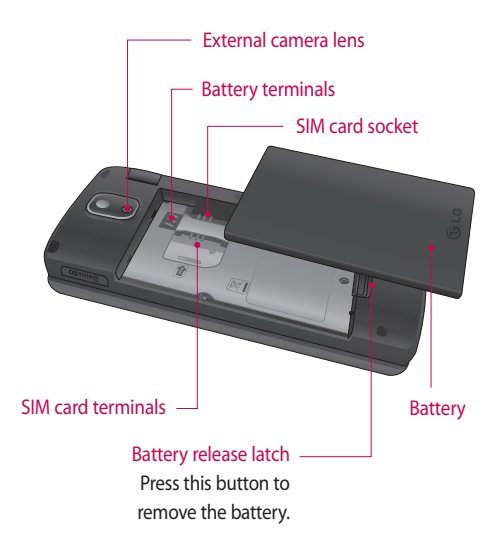

# **Getting started**

# **Installing the SIM card and battery**

#### 1. **Installing the SIM card.**

 Your SIM card contains your phone number, service details and contacts and must be inserted into your handset. Always disconnect the charger and other accessories from your handset before inserting and removing your SIM card. Slide the SIM card into the SIM card holder. Make sure that the SIM card is properly inserted and the gold contact area on the card is facing downwards. To remove the SIM card, press down lightly and pull it in the reverse direction.

#### **Note**

► *The metal contact of the SIM card can easily be damaged by scratches. Pay special attention to the SIM card while handling. Follow the instructions supplied with the SIM card.*

#### 2. **Install the battery.**

 Slide the battery upwards until it snaps back into place.

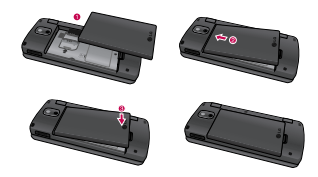

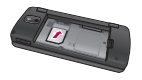

To insert the SIM card

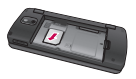

To remove the SIM card

#### 3. **To remove the battery.**

 Turn the power off. (If the power is left on, there is a chance you could lose the stored telephone numbers and messages.)

 Press and hold down the battery release button and slide the battery down.

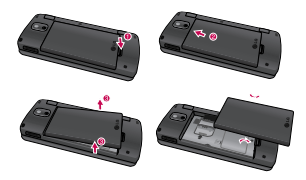

# **Charging the battery**

Before connecting the travel adapter to the phone you must first install the battery.

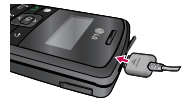

- 1. With the arrow facing you as shown in the diagram push the plug on the battery adapter into the socket on the left side of the phone until it clicks into place.
- 2. Connect the other end of the travel adapter to the mains socket.

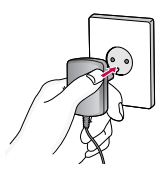

#### **Note**

- ► *Only use the charger included in the box.*
- 3. The moving bars on the battery icon will stop after charging is complete.
- 4. Ensure the battery is fully charged before using the phone for the first time.

# **Getting started**

#### **Caution**

- ► *Do not force the connector as this may damage the phone and/or the travel adapter.*
- ► *If you use the battery pack charger when abroad, use an attachment plug adaptor for the proper configuration.*
- ► *Do not remove your battery or the SIM card while charging.*

#### **Warning**

- ► *Unplug the power cord and charger during lightning storms to avoid electric shock or fire.*
- ► *Make sure that no sharp-edged items such as animal teeth or nails, come into contact with the battery. This may cause a fire.*

#### **Disconnecting the charger**

Disconnect the charger from the phone as shown in the diagram below.

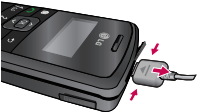

#### **How to use a memory card**

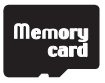

<Memory card>

#### <**How to insert memory card**>

- 1 Turn the phone off. Inserting or removing the memory card when the phone is on may damage the files stored in the memory card.
- 2 Lift the plastic cover which protects the slot.

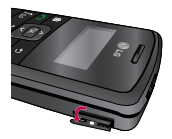

3 Insert the memory card into the slot. The gold contacts behind memory card must be facing down while inseting into the

phone. Don't push the memory card too much. If it doesn't go into the slot easily, you may be trying to insert it in the wrong way or there could be a foreign object in the slot.

4 Once inserted, push the memory card until you hear a 'Click', meaning that the memory card has been correctly engaged.

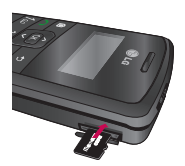

- 5 Close the plastic slot protection.
- 6 To remove the memory card, open the slot protection and push the memory card to unlock it. Carefully extract the memory card.

#### **Attention:**

- ► Avoid using the memory card when the battery is low.
- ► When writing to the card, wait for the operation to complete before removing the card.
- $\blacktriangleright$  The card is designed to fit easily into the system one way only.
- ► Do not bend the card or force it into the slot.
- ► Do not insert any memory cards other than those made by memory card.
- ► If the memory card has been formatted using FAT32, format the memory card using FAT16 again.

For more information on the memory card, please refer to the memory card instruction manual.

# **Getting started**

#### **Memory card formatting**

Before you start to use the memory card you have to format it. After you insert the memory card, select  $\boxed{\omega} \rightarrow$  **Organiser**  $\rightarrow$  **Memory**, then  $pres \left[ \infty \right]$ .

This operation should only be done when you insert the memory card for the first time. During formatting various folders will be created for different data types.

#### **Turning the handset on/off**

#### **Turning your handset on**

Ensure that your SIM card is in your handset and the battery is charged. Press and hold  $\lceil \cdot \cdot \rceil$  until the power comes on. Enter the SIM PIN code that was supplied with your SIM card if the PIN code request is set to On. After a few seconds you will be registered on the network.

#### **Turning your handset off**

Press and hold  $\boxed{\infty}$  until the power goes off. Or press and select Switch off!. There may be a few seconds delay while the handset powers down. Do not turn the handset on again during this time.

# **General functions**

#### **Making and answering calls**

#### **Making a voice call**

- 1. Enter the number including the full area code.
	- $\blacktriangleright$  To delete a digit press  $\lceil \cdot \rceil$ . To delete all digits press and hold  $\lceil \cdot \rceil$ .
- 2. Press  $\bigcap$  to make the call.
- 3. When you have a call in progress, you can access the followings by pressing the left soft key [Options].
	- ► **Activate loudspeaker/ handset:** You can switch on/off the loudspeaker to allow others nearby to participate in the conversation, for example.
	- ► **End active call:** Select this if you want to finish active call.
	- ► **Hold:** Select this to put a caller on hold. Select **Unhold** to continue your conversation.
- ► **Call Mute:** Select this to switch the microphone off. To switch it back on, press Unmute.
- ► **New call:** Select this to make a new call. Activating call is automatically held.
- ► **Open active standby:** select this to open active standby screen.
- ► **Conference:** Select this to create a conference call to converse with multiple people at the same time.

#### **Tip**

- ► *To add a participant to a conference call, call the new participant, press the left soft key [Options] and select Conference > Add to conference.*
	- ► **Switch to video call:** Ends the active call and automatically make a video call to the same number.
	- ► **Send MMS:** You can send a media file to the other party as a multimedia message.

# **General functions**

► **Send DTMF:** To send touch tones.

#### **Tip**

- ► *While a call is in progress, you can press the number keys to send DTMF tones. You can use DTMF tones to communicate with voice mailboxes and computerised telephony systems.*
	- ► **Help:** Use this option to get to know the phone feature.
	- 4. Press  $\boxed{\infty}$  to finish the call, or close the handset.

#### **Making a call from the call logs**

- 1. In standby mode, press  $\bigcap$  and the latest incoming, outgoing and missed phone numbers will be displayed.
- 2. Select the desired number by using the up/down navigation keys.
- 3. Press  $\bigcap$  to call the number.

#### **Making a Video call**

You can make a video call in a 3G covered service area. If the called user has a 3G video phone in a 3G covered service area, the call will be established. You can also answer a video call for video incoming call.

- 1. Input the phone number using the keypad, or select the phone number from the calls made/ received lists.
	- ► To correct mistakes, press  $\lceil \cdot \rceil$  briefly to delete the last number, or press and hold  $\lceil \cdot \rceil$  to delete all numbers.
- 2. If you do not want to use the speakerphone, ensure you have the headset plugged in.
- 3. To start the video function, press the left soft key [Options] and select **Call → Video call.**
	- ► You will be notified that you will need to close other applications to make the video call.

#### **Note**

- ► *The video call may take some time to connect.*
- 4. Adjust the camera position if necessary.
- 5. When you have a video call in progress, you can access the followings by pressing the left soft key [Options].
	- ► **Enable** 
		- Sending video: Select this to send your own video image.
		- Sending audio: Select this to unmute the microphone so as to allow audio sending.
		- Sending aud. & video: Select this to send your video and audio.

#### **Note**

► *You can zoom your video image in or out using up /down navigation keys.*

#### ► **Disable**

 - Sending video: Select this not to send your video image.

- Sending audio: Select this to mute the microphone so as not to allow audio sending.
- Sending aud. & video: Select this not to send your video and audio.
- ► **Activate loudspeaker/ handset:** You can switch on/off the loudspeaker to allow others nearby to participate in the conversation, for example.
- ► **Video preference:** Select **Clearer detail** to set received video quality preference with a lower frame rate but a good image quality. Select **Smoother video** to use a higher frame rate but a lower image quality.
- ► **Send snapshot:** You can take a picture and send it to the other party. Press **Capture** to take the picture and **Use video** to return to the regular video call after sending it.

# **General functions**

- ► **Share image:** You can send an image in the **Image** folder in **My stuff**.
- ► **End active call:** Select this to answer a video call while you already have another video or voice call in progress.
- ► **Open active standby:** To open the standby mode image on the display.
- ► **Use secondary camera:** Select this to use the secondary camera.
- ► **Change image order:** To switch the location of the other party's and your own video or still image on the display.
- ► **Zoom in/out:** You can zoom your video image in or out.
- ► **Switch to voice call:** Ends the video call and automatically redial the same number for a regular voice call.
- ► **Help:** Use this option to get to know the phone feature.
- 6. Press  $\lceil \cdot \rceil$  to finish the call, or close the handset.

#### **Making a voice/video call from Contacts**

It is easy to call anyone whose number you have stored in your Contacts.

- 1. Move the joystick to the down to access the contacts list.
- 2. Scroll to the contact to make a call.
- 3. Press  $\Box$  to make a voice call. Press the left soft key and select **Make video call** to make a video call.
- 4. Press  $\boxed{\infty}$  to finish the call.

#### **Making international calls**

- 1. Press  $\sqrt{a+1}$  twice for the international prefix. The '+' character prefixes the international access code.
- 2. Enter the country code, area code, and the phone number.

#### 3. Press  $\Box$ .

#### **Adjusting the volume**

During a call, if you want to adjust the earpiece volume, use  $($   $\parallel$   $)$  on the left side of the phone.

#### **Answering a call**

When you receive a call, the phone rings and the flashing phone icon appears on the screen. If the caller can be identified, the caller's phone number (or name if stored in your Contacts) is displayed.

1. Press  $\bigcap$  to answer an incoming call.

#### **Note**

- ► *To reject an incoming call, press or the right soft key twice.*
- ► *If Anykey answer is set to On (Menu*  → *Settings* → *Phone* → *Call* → *Anykey answer), any key will answer a call except*  $\lceil \n\rceil$
- 2. End the call by pressing  $\lceil \mathcal{P} \rceil$ .

#### **Note**

- ► *You can answer a call while using the Contacts or other menu features.*
- ► *When the compatible headset is connected, you can also answer a call using the headset key, as well as using the phone. To reject an incoming call, press*  $\lceil \n\rceil$
- ► *You can mute the ringtone when a call comes in by pressing the right soft key [Silence].*

#### **Shortcut to activate silent mode**

You can activate the silent mode by pressing and holding down  $\boxed{**}$ when Flip of the phone is closed. Or press and select **Silent**.

#### **Entering text**

You can enter alphanumeric characters using the keypad.

For example, storing names in Contacts, writing a message, creating a personal greeting or scheduling events in the calendar all require

# **General functions**

General function: General functions entering text. The following text input methods are available with the handset.

#### **T9 Mode Abc abc**

This mode lets you enter words with only one keystroke per letter. Each key on the keypad has more than one letter. The T9 mode automatically compares your keystrokes with an internal dictionary to determine the correct word, thus requiring far fewer keystrokes than the traditional ABC mode. This is sometimes known as predictive text.

#### **Mode Abc abc**

This mode lets you enter letters by pressing the key labeled with the required letter once, twice, three or four times until the letter is displayed.

#### **123 Mode (Numbers Mode)**

### **123**

Type numbers using one keystroke per number. To change to 123 mode in a text entry field, press the  $\boxed{m}$  key until 123 mode is displayed.

#### **Changing the text input mode**

When you are in a field that allows characters to be entered, you will notice the text input mode indicator in the upper right corner of the LCD screen.

- $\blacktriangleright$  Press  $\boxed{***}$  to cycle between  $\Delta$ Abc,  $\Delta$ abc,  $\Delta$ Abc,  $\bigvee$  abc.
- $\blacktriangleright$  Press and hold  $\boxed{\stackrel{ii}{}}$  to switch between text entry mode and number entry mode.

#### **Using the T9 Mode**

The T9 predictive text input mode allows you to enter words easily with a minimum number of key presses.

As you press each key, the handset begins to display the characters that it thinks you are typing based on a built-in dictionary. As new letters are added, the word changes to reflect the most likely candidate from the dictionary.

- 1. When you are in the T9 predictive text input mode, start entering a word by pressing  $2^{n}$  to  $\sqrt{9^{n}m}$ . Press one key per letter.
	- $\blacktriangleright$  The word changes as letters are typed. Ignore what's on the screen until the word is typed completely.
	- ► If the word is still incorrect after typing completely, press [\*-] once or more to scroll through the other word options.

#### **Example**

Press  $\boxed{2^{ab}}$   $\boxed{4^{ab}}$   $\boxed{2^{abc}}$  to type **Good**.

Press **\*\*** to get **Home**.

 $\blacktriangleright$  If the desired word is missing from the word choices list, add it by using the ABC mode.

- 2. Enter the whole word before editing or deleting any keystrokes.
- 3. Complete each word with a space by pressing  $\boxed{\circ}$ .

To delete letters, press  $\boxed{\rightarrow}$ . You can press and hold down  $\boxed{5}$  until the entire words are deleted.

#### **Using the ABC Mode**

Use  $\boxed{2n}$  to  $\boxed{9n}$  to enter your text.

- 1. Press the key labelled with the required letter:
	- ► Once for the first letter.
	- ► Twice for the second letter.
	- ► And so on.
- 2. To insert a space, press  $\sim$  once. To delete letters, press  $\Box$ . Press and hold down  $\boxed{2}$  to clear the display.

# **General functions**

#### Using the 123 (Number) mode

The 123 mode enables you to enter numbers in a message(a telephone number, for example). Press the keys corresponding to the required digits before manually switching back to the appropriate text entry mode. In the text entry mode, you can enter numbers by long press on the corresponding keys.

#### Using the symbol mode

The symbol mode enables you to enter various symbols or special characters.

- 1. To enter a symbol, press Edit key [ ] and select **More symbols**. The symbol list window is shown up.
- 2. After selecting the desired one using navigation keys, press  $[$ <sup>ox</sup> $]$ .

# **On-screen icons**

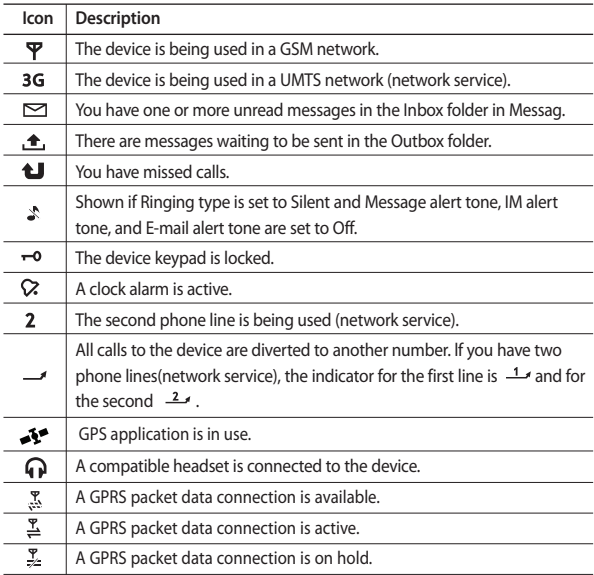

# **General functions**

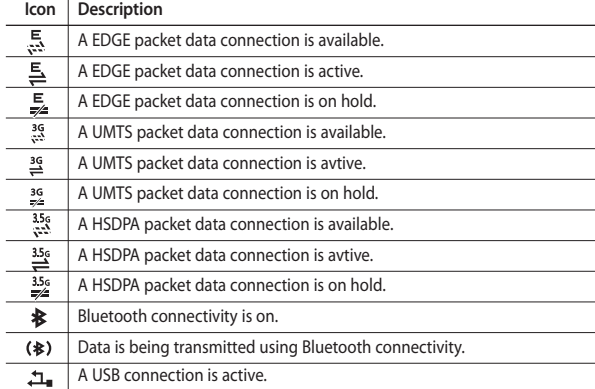

# **Menu tree**

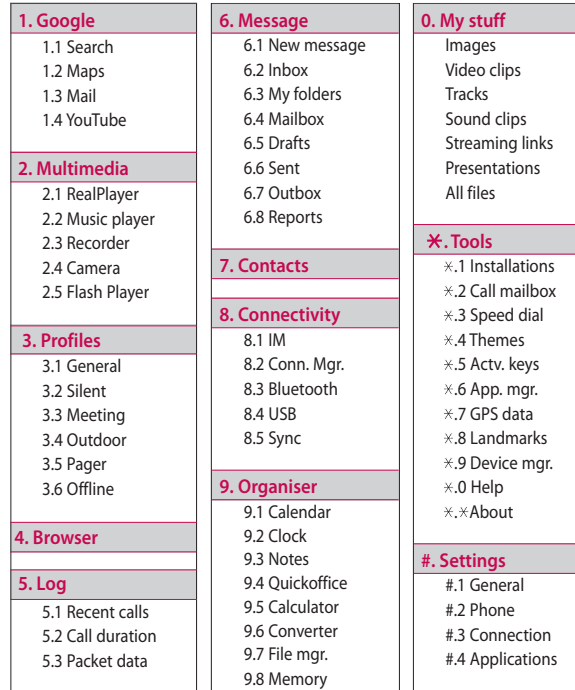

# Menu tree  $\frac{3}{2}$  and tree<br>31

# **Google**

Google  $32$  You can access Google and use the followings; Search, Maps, Blogger and YouTube.

# **Search**

You can search the web-pages in this menu.

# **Maps**

You can access maps from your mobile devices with this option.

# **Mail**

You can receive or send e-mail. For details, please contact your service provider.

# **YouTube**

You can view your friends' Youtube pages or log into your own and manage your postings.

# **Multimedia**

# **RealPlayer**

You can play sound or video clips saved in the phone or stream music and video clips.

- ► **Open**
	- **Most recent clips:** Select this to play one of the up to 6 music or video clips you most recently played.
	- **Saved clip:** Select this to play a saved video clip or to open a stream link to a media clip.
- ► **Download videos:** You can download video clips from the web.
- ► **Settings:** You can change video or connection settings.
- ► **About application:** You can view info about the application.

# **Music player**

You can play music tracks.

#### **<Key operations>**

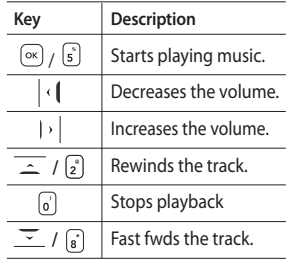

Multimedia Multimedia

- ► **Music library:** You can view, play and manage all music tracks saved on your device or memory card.
- ► **Open 'Now playing':** You can view the currently playing set of tracks.
- ► **Download tracks:** You can download music from the web.
- ► **Random play:** You can play music tracks in a random order.
- ► **Loop:** You can repeatedly play music, either a specific track or all tracks.

# **Multimedia**

- ► **Equaliser:** You can enhance or diminish frequencies during music playback.
- ► **Add to track list:** You can add the playing music track to a new or saved track list.
- ► **Use tone**
	- **Set as ringing tone:** You can set the music track as the ringing tone for the current profile.
	- **Assign to contact:** You can set the music track as ringing tone for a contact.
- ► **Play in background:** You can leave **Music player** on in the background when using other applications.
- ► **View details**

# **Recorder**

You can record speech or sound.

You can record a phone call by selecting **Recorder** during the call.

#### **Note**

- ► *Obey all local laws governing the recording of phone calls. Both parties of the call hear a tone every 5 seconds during recording.*
- 1. Press the left soft key [Options] and select **Settings** to select the recording quality and default memory for your sound clips.
- 2. Press the left soft key [Options] and select **Record sound clip** to start recording. When a recording is started, the recording time appears on the LCD.
- 3. When you finish the recording, press the right soft key [Stop]. The recorded file is automatically saved in **Sound clips** folder in **My stuff**.
- 4. To play the sound clip after recording, press  $\lceil \infty \rceil$ .
- 5. You can listen to previously recorded sound clips by selecting **Go to My stuff**.

#### **Camera**

In this application, you can take photos or record videos.

You can switch between camera and video recorder using the right/left navigation keys.

#### **To take photos:**

- 1. The viewfinder shows you the image to be captured.
- 2. To zoom in/out, press the up/down navigation key.
- 3. Using the left soft key [Options], the followings are available.
	- ► **Capture:** Select this to take a photo.
	- ► **Show toolbar:** After selecting this, you can switch between **Image** and **Video** modes, activate night or sequence mode, or switch between main and secondary camera using the  $\lceil \circ \kappa \rceil$ .
	- ► **Video mode:** Switches to **Video** mode.
- ► **Use secondary camera:** Select this to use the secondary camera.
- ► **Night mode:** You can activate/ deactivate the night mode.
- ► **Sequence mode:** You can take multiple photos in one go by selecting **On.**
- ► **Self-timer:** To take a photo automatically after a short time delay.
- ► **Go to My stuff:** To view images and videos saved on the phone or memory card.
- ► **Adjust:** You can adjust the brightness, contrast, white balance and colour tone.
- ► **Settings**

#### **Image**

 • Image quality: You can adjust the image quality.

#### **Note**

► *The better the image quality, the more memory the photo uses and the fewer photos you can save on your phone or memory card.*

# **Multimedia**

- Show captured image: Select **No** to take one photo immediately after another. This way, your photos do not remain on the display after you take them, and the camera is ready for use again.
- Resolution (Camera 1): Select the desired resolution for the external camera by pressing  $\boxed{\circ\kappa}$
- Resolution (Camera 2): Select the desired resolution for the internal camera by pressing  $\left( \circ\kappa\right)$
- Default image name: To key in the default name for your new photos.
- Memory in use: where to save your photos.
- ► **Help:** Use this option to get to know the phone feature.
- ► **Exit**

#### **<Short-cut keys>**

**1:** To activate night mode and take photos when lighting is dim

and the camera needs a long exposure time.

- **:** To edit brightness settings.
- **:** To activate sequence mode and take 6 photos in one go.
- **:** To edit contrast settings.
- 4. To take a photo, press  $\lceil \infty \rceil$ . Photos are automatically saved in **Images** folder in **My stuff**.

#### **To record videos:**

- 1. Press right navigation keyto switch to video camera.
- 2. To zoom in/out press up/down navigation key.
- 3. Using the left soft key [Options], the followings are available: **Record, Show toolbar, Image mode, Use secondary camera, Night mode, Mute, Go to My stuff, Adjust** or **Settings.**

#### **Video**

 - Length: Select between **Maximum** and **Short**.
#### **Tip**

- ► *To send the video clip in a multimedia message, select Short to reduce the size of the video.*
	- Resolution (Camera 1): Select the desired resolution for the external camera by pressing  $\lceil$ ок $\rceil$ .
	- Resolution (Camera 2): Select the desired resolution for the internal camera by pressing  $\lceil$ ok $\rceil$
	- Default video name: To key in the default name for your new videos.
	- Memory in use: Select where to save your videos.
	- ► **Help:** Use this option to get to know the phone feature.
	- ► **Exit:** Exits the application.
- 4. To record a video, press  $\lceil \infty \rceil$ .
- 5. To stop recording, press the right soft key [Stop]. Videos are automatically saved in **Video clips** folder in **My stuff.** if you do not want to save the video press  $[+]$ .

To play the video, press the left soft key [Options] and select **Play**.

## **Flash Player**

You can view and play Flash files made for mobile devices.

- 1. To open a folder or play Flash file, scroll to the folder of file and  $pres<sub>6</sub>$
- 2. Scroll to a Flash file and press the left soft key [Options].

#### **Note**

- ► *Available options may vary.*
	- ► **Send:** You can send the Flash file to compatible devices.
	- ► **Organise**
	- **Copy to folder:** To save a copy of the file in another folder.
	- **Move to folder:** To move the file to a different folder.
	- **New folder:** To create a folder to organize your Flash files.
- 3. To delete a Flash file, scroll to it and press  $\lceil - \rceil$ .

# **Profiles**

You can manage the call, message, and other alert settings of your phone.

1. To change the profile, scroll to the desired profile, press the left soft key **[Options]** and select **Activate**.

#### **Note**

- ► *To change profiles in any view, briefly press the Power key on the right side of the phone.*
- ► *To quickly activate the Silent profile in standby mode, press and hold . To return to General profile, again press and hold*  $\sqrt{a}$ .
- ► *In Offline profile, you cannot make or receive calls or use other features that require network coverage.*
- 2. To modify a profile, scroll to it, press the left soft key **[Options]**, and select **Personalise**.

**Scroll to the following settings and to edit: Ring tone, Video call tone, Ring type, Ring volume, Message alert tone, E-mail alert tone, Vibrating alert, Keypad tones, Warning tones, Alert for.**

#### **Tip**

► *When you select Ascending, the ringing volume starts from level one and increases level by level to the maximum volume you set in the next setting.*

To save your settings, press **Back.**

3. To create a new profile with your own sound settings, press the left soft key **[Options]** and select **Create new**.

# **Browser**

## **Browsing the web**

You can browse web pages in this menu. Key in the page address and press the left soft key **[Go to].**

#### **Keyboard shortcuts:**

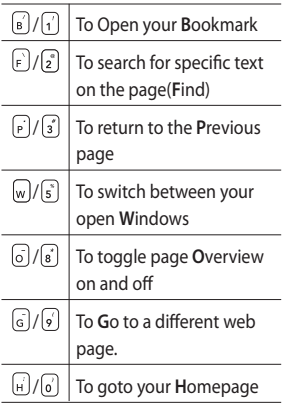

You can access the followings by pressing the left soft key [Options]: **Open link, Go to web address, Bookmarks, Save as bookmark, Rotate screen, Navigation options, Zooming options, Window, Clear privacy data, Tools, Find, Settings.**

#### **Tip**

► *Cookies are necessary if you shop on the web to retain the items you buy until you reach the cashier page, for example. However, the info may be misused, and you may receive unwanted advertisements in your phone, for example.*

## **Saved pages**

You can view a saved web page. After scrolling to it, press  $\lceil \infty \rceil$ .

Scroll to a saved page and press the left soft key **[Options]** to access the followings: **Saved pages, Clear privacy data.**

To remove a saved page, scroll to it and press  $\lceil - \rceil$ .

## **Browser**

## **Auto. Bookmarks**

You can returns to a web page you have recently visited. After scrolling to the desired page address, press  $\lceil$ ок $\rceil$ .

Scroll to a bookmark and press the left soft key **[Options]** to access the followings: **Back to page, Bookmark manager, Mark/Unmark, Navigation options, Clear privacy data, Tools, Details, Settings.**

To delete a bookmark, scroll to it and press  $\lceil \cdot \rceil$ .

#### **Note**

► *The NDTV midlet shortcut is present under Browser -> options.*

## **Browser feeds**

You can download and manage feeds and blogs.

Blog is short for weblog, which is a continuously updated web diary meant to be viewed by any web user.

To download a feed or blog, scroll to it and press  $\lceil \infty \rceil$ .

You can access the following by press the left soft key [Options]: **Refresh, Refresh all, Manage feed, Mark/ Unmark, Back to page, Clear privacy data, Settings.**

# **Log**

## **Recent calls**

You can view the recently missed, received and dialed calls.

## **Missed calls**

Allows you to view the last 20 phone numbers from which someone unsuccessfully tried to reach you.

## **Received calls**

Allows you to view the last 20 phone numbers that you have answered.

## **Dialled numbers**

Allows you to view the last 20 phone numbers that you have called or tried to call.

#### **Note**

► *You can also view Dialled numbers in standby mode by pressing*  $\lceil \bigcirc \rceil$ .

You can make a call, send a message and save the number in Contacts. You can edit the phone number or copy the number using **Use number** option. You can delete your missed, received, or dialled calls.

You can reset the recent calls register in **Recent calls**, press the left soft key [Options] and select **Clear recent calls**. To set the time period to keep log events in the phone memory, select **Settings** option.

## **Call duration**

You can view the duration of calls to and from your phone.

Using the left soft key [Options], the followings are available: **Clear timers, Settings, Help, Exit.**

## **Packet data**

You can check the amount of data transferred during packet data connections.

#### **Note**

► *You may be charged for your packet data connections according to the amount of transferred data.*

Using the left soft key [Options], the followings are available: **Clear counters, Settings, Help, Exit.**

# **Messaging**

## **New message**

You can create a text message, multimedia message, audio message or E-mail. Press the left soft key [Options]. You can access the followings.

## **Create message**

You can create Text message/ Multimedia message/ Audio message/ E-mail.

#### Text message

- 1. In the **To** field, press  $\boxed{\infty}$  to select recipients from Contacts or key in a recipient mobile phone number.
- 2. Move to the message field by pressing the down navigation key.
- 3. Enter your message in the message field.

**Option menus in message field**: **Add recipient, Insert, Sending options, Message details, Writing language.**

4. Press  $\lceil \bigcirc \rceil$  to send the message. The messages will automatically be saved in the Sent message folder.

If the message has not been sent, it will remain in the Outbox with a failed status.

#### **Note**

► *To save the message without sending it, press the right soft key [Close] and select Save to Drafts.*

## Multimedia message

Multimedia messages may contain text, images and sound and video clips. To send and receive multimedia messages, you need to register with a multimedia messaging service and define multimedia settings in your phone.

1. In the **To** field, press  $[\infty]$  to select recipients from Contacts or key in a recipient mobile phone number or an e-mail address.

#### **Tip**

► *If you key in more than one number, separate the numbers with a semicolon. To insert a semicolon, press and select ; using the navigation keys.*

- ► *To add @ in letter mode, press and hold*  $\boxed{\circ}$  *and press*  $\boxed{\circ}$ .
- 2. Enter a subject in the **Subject** field.
- 3. Enter your message in the message field.

**Option menus in message field** (Note: Available options may vary.): **Send, Add recipient, Create presentation, Insert object, Insert new, Place text first/ Place text last, Remove, Address fields, Preview, Objects, Check contacts, Sending options, Message details, Writing language, Help, Exit.**

4. Press  $\bigcap$  to send the message.

#### Audio message

- 1. Press  $\boxed{\infty}$  to record your message.
- 2. When you hear a sound, please start recording. (You can record up to 2 minutes and 30 seconds.)
- 3. To save the sound clip, press the left soft key [Options] and select **Save sound clip**.

#### **Note**

- ► *You can check what you recorded using Play sound clip option.*
- ► *To replace the sound clip, select Replace sound clip → New sound clip.*
- ► *To send a sound clip in your phone or memory card, select Replace sound clip → From My stuff. Scroll to the desired music track or sound clip and press*  $\lceil \infty \rceil$ .
- $\blacktriangleright$  To delete the audio clip, press  $\lceil \cdot \rceil$ .
- 4. Scroll to the **To** field. Press  $\boxed{\infty}$  to select recipients from Contacts or key in a recipient mobile phone number.

#### **Tip**

- ► *If you key in more than one number, separate the numbers with a semicolon. To insert a semicolon, press and select ; using the navigation keys.*
- 5. Press  $\sim$  to send the message. Audio messages are transferred in the multimedia messaging service.

# **Messaging**

#### E-mail

To send/receive an email, you should set up the email account.

1. In the **To** field, press  $\boxed{\infty}$  to select recipients from Contacts or key in an e-mail address.

## **Tip**

- ► *If you key in several addresses, separate them with a semicolon. To insert a semicolon, press* [ $\alpha$ <sup>]</sup> and select ; using *the navigation keys.*
- ► *Insert the primary recipients in the To field and those who only need the email for reference in the Cc field.*
- 2. Enter a subject in the **Subject** field.
- 3. Enter your message in the message field.

**Option menus in message field** (Note: Available options may vary.): **Add recipient, Insert, Address fields, Attachments, Sending options, Writing language, Help, Exit.** 4. Press  $\bigcap$  to send the message.

#### **Note**

► *To save the message without sending it, press the right soft key [Close] and select Save to Drafts.*

## **SIM messages**

You can browse messages on your SIM card.

## **Cell broadcast**

With the cell broadcast service (CBS), you can receive informative messages from your service provider on various topics, such as weather or traffic conditions in a particular region.

To receive cell broadcast messages, you need to turn on cell broadcast reception.

Press the left soft key [Options] and select **Settings**. Set the **Reception On**.

In the Cell broadcast topic list, the followings are available by pressing the left soft key [Options]: **Open, Subscribe, Hotmark, Topic, Settings.** 

## **Service commands**

You can send service commands such as activation requests for network services, to your service provider. After keying in a command and press  $\cap$ .

## **Settings**

You can define or edit settings for different message types. For further information, please refer to the Help menu on the phone.

## **Inbox**

You can browse, open and manage received text, multimedia and other messages.

- 1. Scroll to a new message and press ſокÌ .
- 2. Using the left soft key [Options], the followings are available. (Note: Available options may vary): **Create message, Reply, Sort by, Move to folder** or **Mark/Unmark.**

To delete a message, press  $\lceil \cdot \rceil$ .

To call the sender of the message, press  $\Box$ .

#### **Note**

► *You can view other folders in Messages by using the left/right navigation keys.*

## **My folders**

You can view messages or message templates saved in your own folders.

## **Mailbox**

You must register for an e-mail service and set up a mailbox to receive/send emails.

Contact your service provider for correct settings.

In the e-mail list, the followings are available by pressing the left soft key [Options].

(Note: Available options may vary): **Create message, Connect, Retrieve e-mail, Delete, Sort by** or **E-mail settings.**

# **Messaging**

You can view, edit and send messages you have created but not yet sent.

- 1. Press  $\boxed{\infty}$  to view or edit a message.
- 2. To send a message, press  $\Box$ .
- 3. To delete a message, scroll to it and press  $\lceil \cdot \rceil$ . You can delete multiple messages. [Options] and select **Mark/Unmark** to put a tick next to it. Once you have marked the desired messages, press  $\lceil \cdot \rceil$ .

## **Sent**

Your last 20 sent messages are automatically saved in the **Sent** folder. The following options are available using the left soft key. (Note: Available options may vary) **Sort by** or **Move to folder.**

## **Outbox**

You can view and manage messages waiting to be sent.

- 1. To cancel sending a message, use the following options after pressing the left soft key [Options]: **Defer sending, Delete, Move to Drafts.**
- 2. To send a message that is suspended, failed or scheduled for later delivery, press the left soft key [Options] and select **Send**.

## **Reports**

You can keep track of your text and multimedia messages after sending. You can call a message recipient by pressing the  $\lceil \cdot \rceil$ .

#### **Note**

- ► *You can receive or reject delivery reports in text and multimedia message settings. (Open Messages and press the left soft key [Options] and select Settings* → *Text messages or Multimedia message. Set Receive report to Yes/No.)*
- ► *No delivery reports can be received from messages sent to e-mail addresses.*

# **Contacts**

## **New contact**

You can create a contact address. You can enter the first name, last name, mobile number, telephone number, E-mail address, a number for video call, pager number, company name and job title of a new contact. You can add, rename or delete contact card fields, using **Add detail, Edit label** or **Delete detail** options. After filling in the fields, press the right soft key [Done].

## **Contacts list**

You can view a contact card by pressing the  $\lceil \infty \rceil$ . To make a voice or video call to a contact, press  $\lceil \mathbf{\sim} \rceil$ .

Using the left soft key [Options], the followings are available: **Open, Call, Create message, Edit, Delete, Duplicate, Mark/Unmark, Copy to SIM directory, SIM contacts, Send business card, Contacts info, Synchronisation** → **Start,** 

**Synchronisation** → **Settings, Settings, Help, Exit**

To remove a contact from the directory, press the  $\lceil \cdot \rceil$ .

## **Groups**

Press the right navigation key in Contact list.

You can create contact groups to send messages to a number of people at the same time, for example. Using the left soft key [Options], the followings are available: **Open,**

**Create message, New group, Delete, Rename, Ringtone, Contacts info, Settings, Help, Exit.**

To delete a contact group, press the  $\lceil \cdot \rceil$ . The individual contacts cards of group members remain in the Contacts directory.

# **Connectivity**

You can manage active data connections.

To view detailed connection info, such as the duration, speed of data transfer, and the amount of data sent or received, scroll to the connection and press  $\lceil \infty \rceil$ .

To end a connection, scroll to it and press  $\lceil - \rceil$ .

To end all connections, press the left soft key [Options] and select **Disconnect all.**

## **Bluetooth**

You can make a wireless connection to other compatible devices such as computers.

Bluetooth provides you with wireless connections to other Bluetooth devices such as computers or other phones.

► **Bluetooth:** To enable wireless connections to other Bluetooth devices, select **On.**

► **My phone's visibility:** Set the visibility of your phone to other Bluetooth devices.

#### **Note**

- ► *Your Paired devices can still connect to your phone even if you select Hidden.*
- ► **My phone's name:** You can change the name of your phone, which is visible to other devices that search for Bluetooth devices. Key in the new name and press **OK.**

#### **To send data via Bluetooth:**

- 1. Open the application that contains the item you want to send.
- 2. Scroll to the item, press the left soft key **[Options]** and select **Send** → **Via Bluetooth.**
- 3. The phone searches for Bluetooth devices within range and lists them.

Scroll to the desired device and press  $\sqrt{\alpha}$  to set up the connection.

#### **To pair with a device:**

- 1. Press the right navigation key to move to the **Paired devices** window.
- 2. Press the left soft key **[Options]** and select **New paired device.** The phone starts to search for Bluetooth devices within range.
- 3. Scroll to the device with which you want to pair and press  $\lceil \infty \rceil$ .
- 4. Agree on a common passcode with the owner of the other device and key it in. Press **OK.**

#### **Note**

► *Some devices have fixed passcodes.*

If you trust a paired device, you can allow it to connect automatically to your phone. Scroll to the device, press the left soft key **[Options]** and select **Set as authorised.** This way, you do not have to accept a device manually every time you connect to it.

To give a nickname to a paired device that is displayed only in your phone, scroll to the device, press the left soft key **[Options]**, and select **Assign short name.**

To delete pairing with a device, scroll to the device and press  $\lceil \cdot \rceil$ .

## **USB**

You can transfer data to and from another device using the USB wire provided in the sales pack.

You can change the device type to which you normally connect your phone with the USB cable.

## **USB mode**

- ► **PC Suite:** To connect PC Suite to your phone via the USB cable.
- ► **Data transfer:** To access and transfer data, such as text or music files, between your memory card and a compatible device, such as a computer, using USB.

# **Connectivity**

## **Ask on connection**

Select **Yes** to select the **USB mode** every time you use the USB cable to connect your phone to another device.

## **Sync**

You can synchronise data in your phone's contacts, calendar, notes and text message applications with corresponding applications on a computer or Internet server. Synchronisation settings are saved in sync profiles.

#### **Note**

► *The available applications you can synchronise may vary. Contact your service provider for more information.* Scroll to a sync profile and press the left soft key [Options]. You can access the followings. **Synchronise**, **Edit sync profile**, **New sync profile, View log.**

To delete a synchronization profile, scroll to it and press  $\lceil \cdot \rceil$ .

# Organiser  $\frac{100}{2}$ S<sub>daniser</sub><br>51

# **Organiser**

## **Calendar**

You can edit and keep track of your schedule.

Using the left soft key [Options], the followings are available. **Open, New entry, Week view, To-do view, Delete entry, Go to date, Settings.**

## **Tip**

► *You can also add appointments by starting to write with the number keys. The Meeting editor opens automatically.*

## **Clock**

## **Time**

You can view the time, day of the week and date, or set and edit alarms or modify date and time settings.

- 1. To set date and time, press the left soft key [Options] and select **Settings**.
- 2. Scroll to the following settings and press : **Time, Time zone, Date, Date format, Date separator, Time**

**format, Time separator, Clock type, Alarm clock tone, Workdays , Network operator time.**

#### **Note**

- ► *This service may not be available in all networks.*
- 3. Press the right soft key [Back] to save your settings.

To quickly set a one -time alarm, press any number key and key in the alarm time. To change the time of a set alarm, press the left soft key [Options] and select **Reset alarm**.

## **Alarm**

- 1. In the **Clock** window, press the right navigation key.
- 2. Press the left soft key [Options] and select **New alarm**.
- 3. Fill in the following fields. **Alarm time, Description, Repeat.**
- 4. Press the left soft key [Done].

# **Organiser**

## **Tip**

► *To quickly set a one-time alarm, you can also press any number key and key in the alarm time.*

To deactivate or delete an alarm, scroll to it and press  $\lceil \cdot \rceil$ .

## **World**

- 1. In the **Clock** window, press the right navigation key twice.
- 2. Press the left soft key [Options]: **Add city, Set as the current city, Settings.**
- 3. To delete a city, scroll to it and press  $\Box$ .

## **Notes**

You can view or write notes.

1. To write a note, press any number key. The note editor opens automatically.

## **Tip**

► *To add a space between words,*   $pres \fbox{$\overline{\phantom{a}}$}$ 

- ► *To insert special characters, press .*
- 2. To save your note, press the right soft key [Done].
- 3. Using the left soft key [Options], the followings are available: **Open, Send, New note, Delete, Mark/ Unmark, Synchronisation.**

## **Quickoffice**

Shows compatible files in the Documents folder in phone memory and/or the memory card.

The application tabs determine which types of documents are displayed.

- ► **Quickword:** Microsoft Word and text documents.
- ► **Quicksheet:** Microsoft Excel spreadsheets.
- ► **Quickpoint:** Microsoft PowerPoint presentations.
- ► **Quickmanager:** To update and upgrade your Quickoffice software and download other userful applications.

Using the left soft key [Options], the followings are available. **New file, Sort by, Details**, **Send.**

## **Calculator**

#### **To use the calculator:**

- 1. Key in the first number of the calculation.
- 2. To select a function on the righthand side of the display, scroll to it and press the  $\sqrt{\alpha}$ .
- 3. Key in the next number of the calculation.
- 4. Select any remaining operations and key in numbers.
- 5. To execute the calculation, scroll to "=" and press  $\lceil \infty \rceil$ .
- 6. The result of the calculation remains in the editor field and can be used as the first number of a new calculation.

## **Converter**

You can convert **Currency, Area, Energy, Length, Mass, Power, Pressure, Temperature, Time,** 

**Velocity** and **Volume** from one unit (for example, gallons) to another (litres).

## **File mgr.**

You can browse and manage folders and files.

- 1. To view the contents of a folder or file, scroll to it and press  $\lceil \infty \rceil$ .
- 2. To send a file to compatible devices, scroll to it and press  $\lceil \bigcirc \rceil$ .
- 3. Using the left soft key [Options], the followings are available: **Move to folder, Copy to folder, New folder, Mark/Unmark, Rename, Find, View details, Memory details.**

#### **Note**

- ► *Default folders such as Sound clips in My stuff cannot be moved or deleted.*
- 4. To delete a folder or file, scroll to it and press  $\lceil - \rceil$ .

## **Note**

► *To browse and manage folders and files on your memory card, press the right navigation key.*

# **Organiser**

## **Memory**

You can view the status of the memory card. Using the left soft key [Options], the followings are available: **Remove memory card, Back up phone memory, Restore from card, Format memory card, Memory card name, Set password, Memory details.**

#### **Note**

► *Do not format a memory card that contains important software or data as formatting destroys all that is saved on the card.*

#### **Tip**

► *You can select Remove password later. This means the memory card is unlocked and no password is requested when it is inserted into another device. In this case, the data saved on the card is not protected against unauthorised use.*

# **My stuff**

You can browse media files in each folder.

## **Images**

**Images** contains a folder of default images and default flash files preloaded onto your phone, images downloaded by you and images taken on your phone's camera.

- ► **Download:** You can download images from the web.
- ► **Send:** You can send the image via MMS, Bluetooth or Email.
- ► **Find:** To find a particular image, key in the first letters of the image name. You can send an image to compatible devices by pressing the  $\lceil \nabla \rceil$ .
- ► **Sort by:** You can arrange your images according to their date, title, size, format.

► **Use image**

- **Set as wallpaper:** You can set the image as the background image for the display while the phone is in standby mode.

- **Add to contact:** You can add a thumbnail image to a contact card.
- ► **Delete:** Delete a file
- ► **Organise**
	- **New folder:** You can create a folder to store images.
	- **Move to folder:** You can move the image to a different folder.
	- **Copy to memory card/ Copy to phone mem.:** To copy the image or folder to your memory card or phone memory.
	- **Move to memory card/ Move to phone mem.:** To move the image or folder from one memory to another.
- ► **Mark/Unmark:** You can select multiple images for sending or deleting at the same time, for example.
- ► **Rename:** Change the file name.
- ► **View details:** You can view detailed information on the image.

# **My stuff**

## **Video clips**

The **Videos** folder shows the list of downloaded videos and videos you have recorded on your phone: **Download, Send, Find, Sort by, Delete, Organise, Mark/Unmark, Rename, View details.**

## **Tracks**

Music albums are automatically created based on the ID3 tags attached to the music files.

You can allow or prevent the display of these albums using **Show albums/ Hide albums** option: **Download, Send, Find, Sort by, New track list, Use tone, Edit, Organise, Show albums/ Hide albums, View details, Mark/Unmark, Delete.**

#### **Note**

► *If you delete M3U files by using New track list option, the contained tracks are not deleted. If you delete an item shown using the Show album option,*  *every track the album includes will be deleted.*

## **Sound clips**

The **Sounds** folder contains the **Default sounds**, your voice recordings and sound files downloaded by you. From here you can manage, send or set sounds as ringtones: **Download, Send, Find, Sort by, Use tone, Organise, View details, Mark/Unmark.**

## **Streaming links**

To use a link to play the media file, scroll to the link and press  $[\infty]$ : **Send, Find, New link, Edit, Organise, Mark/ Unmark**

#### **Note**

► *Streaming means playing music, video, or sound clip files directly from the web, without first downloading it to your phone.*

## **Presentations**

**Presentations** may contain SVG -T and Flash file presentations, which combine multiple media files, such as images and sound clips. Presentations may also be interactive. To play a presentation scroll to it and press  $(\overline{\infty})$ . You can adjust the volume using  $\parallel$  on the left side of the phone. To delete a presentation, scroll to it and press  $\lceil \cdot \rceil$ : **Find, Sort by, Organise, Mark/Unmark.**

## **All files**

You can view or play a media file or streaming link to a media file by pressing  $\boxed{\infty}$ : **Find, Sort by, Organise, Mark/Unmark, Rename.**

#### **Note**

► *Not available for links. You can rename links using Edit option.*

My stuff

# **Tools**

## **Installations**

Applications are installed automatically with your phone start.

## **Call mailbox**

You can use the network service of voice mail that works as an answering machine for your phone. A call mailbox is a network service that works as an answering machine where people who are unable to reach you can leave messages.

#### **Tip**

► *With the call diverting network service, you can direct incoming calls to your call mailbox. [Menu → Settings → Phone → Call divert → Voice calls]*

If your phone prompts you for the call mailbox number that you cannot recall, press the left soft key [Find] to search for it in **Contacts.**

#### **Tip**

► *To quickly call your call mailbox in standby mode, press*  $\lceil \cdot \rceil$  *and*  $\lceil \cdot \rceil$ .

Using the left soft key [Options], you can access the followings. **Define number, Call voice mailbox, Change number.**

## **Speed dial**

You can assign speed dialling keys (from  $\begin{bmatrix} 2 \\ 1 \end{bmatrix}$  to  $\begin{bmatrix} 9 \\ 1 \end{bmatrix}$ ) to phone numbers in your contacts directory.

Some number keys may be assigned as speed dials to special phone numbers. For example, number  $\lbrack 1 \rbrack$ is reserved for your call mailbox. To assign speed dialling keys:

- 1. Scroll to an available speed dialling number and press  $\lceil \infty \rceil$ .
- 2. Select **Assign.**
- 3. Select the contact to whom you want to assign the speed dial. Select the phone number.

You can call a phone number linked to a speed dialling key in standby mode by pressing the speed dial and then  $\lceil \bigcap$ 

#### **Note**

► *To call a number linked to a speed dialling key just by pressing and holding the speed dial in standby mode, open Settings → Phone → Call → Speed dialing and select On.*

To assign a speed dialling key to a different phone number:

- 1. Scroll to the speed dialling number and press the left soft key [Options].
- 2. Select **Change.**
- 3. Select the new contact and number.

You can remove a number linked to a speed dial by pressing the left soft key [Options] and selecting **Remove.**

The contact and phone number you remove will remain in your **Contacts.**

## **Themes**

You can change the look of your phone's display. In Themes, you can select different themes, which consist of various settings that affect the appearance of your phone's display.

Some themes may also include ringtones or message alert tones.

## **General**

You can preview or change the theme used for all applications that do not have their own themes or download more themes to your phone.

## **Menu view**

You can change the display appearance of applications in **Menu** between **Grid** and **List** formation.

## **Wallpaper**

You can change the background image on the display in standby mode. To change the background image on the display in standby mode, scroll to Image and press  $\lceil \infty \rceil$ .

#### **Power saver**

You can change the option that appears as power saver when your device has been idle and no keys have been passed for some time: **Date and time, Text** or **Animation.**

## **Tools**

#### **Tip**

► *You can key in the Power saver timeout after which the power saver is turned on, in Menu → Settings → General → Personalisation → Display.*

#### **Note**

► *You can also choose any other power saver you may have installed on your phone.*

Using the left soft key [Options], you can access the followings: **Preview, Settings.**

## **Actv. keys**

You can view and manage usage rights for media files in your phone. Some media files, such as images, music or video clips are protected by digital usage rights.

The activation keys for such files may allow or restrict their usage. For example, with some activation keys you may listen to a music track only a limited number of times. During one

playback session you may rewind, fast-forward or pause the track, but once your stop it, you have used one of the instances allowed.

## **Valid keys**

To view detailed info about your usage rights for a media file, such as their validity status and whether you can send the media file to other devices, scroll to the corresponding activation key and press  $\lceil \infty \rceil$ .

## **Tip**

► *In the activation key details view, you can see the validity status of the key, details about your usage rights and restrictions for the corresponding media file and where the media file is currently saved on your device.*

Using the left soft key [Options], you can access the followings. **Get new key**, **Reload**

To delete the activation key for a media file and the media file itself, scroll t o the key and press  $\lceil \cdot \rceil$ .

## **Invalid keys**

To view detailed info about your expired or missing usage rights for a media file, scroll to the corresponding activation key and press  $(\alpha)$ .

#### **Tip**

- ► *Activation keys expire when you run out of instances when you are allowed to use a media file or the time period for using the file ends.*
- ► *In the activation key details view, you can see the validity status of the key, details about your usage rights and restrictions for the corresponding media file and where the media file is saved on your device.*

Using the left soft key [Options], you can access the followings. **Get new key, Reload.**

#### **Note**

► *You may not be able to buy more instances or extend the usage period for all media files.*

## **Not in use**

Unused activation keys are usually for media files that have been deleted from the device or saved on a removed memory card. To view detailed info about an activation key not in use, scroll to it and press  $\lceil \infty \rceil$ . Using the left soft key [Options], you can access the followings. **Reload, Restore activation keys.**

## **App. mgr.**

You can install and update Java and other applications or components compatible with the Symbian operating system. You can receive software installation packages via e-mail or multimedia messaging, transfer them from a computer or download them from the Web. To download and install software

from the Web, select **Download apps**.

## **Tools**

Scroll to an application and press the left soft key [Options] to access the followings: **Install, Open, View details, Send, Remove, View log, Settings**

## **GPS data**

#### **Note**

► *For the GPS data application to function correctly, a satellite-based positioning method must be in use. To select the positioning method used to detect the location of your device, press Option* → *Positioning settings.*

## **Navigation**

You can view navigating info to your trip destination. Duration provides you with an estimate of the remaining time before you reach your destination at your current travelling speed.

## **Tip**

► *The top of the display must point in the direction you are moving for the direction to your destination to remain valid.*

Using the left soft key [Options], you can access the followings: **Set destination, Stop navigation, Save position, Satellite status.**

## **Position**

You can view positioning info, such as the latitude and longitude coordinates and the altitude of your current location. You can also see the accuracy of this info.

Using the left soft key [Options], you can access the followings: **Save position, Satellite status.**

## **Trip distance**

You can view your travelling info, such as the distance, duration you have travelled, your average speed and maximum speed.

Using the left soft key [Options], you can access the followings: **Start, Stop, Resume, Reset, Restart, Clear, Satellite status.**

## **Device mgr.**

To view or update the current software version of your device. Using the left soft key [Options], you can access the followings: **Install update, Check for updates, Settings.**

#### **Note**

► *Before the installation, make a backup of the data in your device, and check that the device battery has enough power or connect the charger.*

## **Help**

You can read instructions about using the applications and functions of your phone.

## **About**

You can see the copyright information of this product.

#### **Note**

► *The GPS data application must receive positioning info from at least 3 satellites to function as a travelling aid. If the satellite signal is lost during the tip, the trip distance values you can see are not current, but based on the latest positioning info available.*

## **Landmarks**

You can map particular locations in your device and make it easy to find them.

Using the left soft key [Options], you can access the followings: **Edit, New land mark, Delete, Add to category, Send, Call, Go to web address, Mark/Unmark, Edit categories, Landmark icon.**

Tool

# **Settings**

## **General**

You can edit the general settings of your device or restore the original default device settings.

## **Personalisation**

To edit settings related to the display, standby mode and general functionality of your device.

- ► **Display:** You can edit brightness, list font size and other display settings. After setting each value, press the right soft key [Back]: **Brightness, List font size, Power saver time-out, Welcome note / logo** or **Light time-out.**
- ► **Standby mode:** To select the general theme for your device, edit the theme settings and display or hide the operator logo. **Active standby, Shortcuts** or **Active standby apps.**
- ► **Tones:** To edit settings for the various sounds produced by your phone.

► **Themes:** To change the look of your device's display.

#### **Note**

► **Language:** To select the languages for the phone texts and for you to write messages, notes and other texts.

## **Date and time**

To edit time and date settings.

## **Enhancement**

You can edit settings related to the various enhancements such as **Headset** and **Wireless car kit** you can use with your device.

- ► **Headset**: **Default profile, Automatic answer.**
- ► **Wireless car kit**: **Default profile, Automatic answer.**

## **Security**

You can edit settings related to the security of your personal information on your phone or SIM card and data

connections between your device and the network.

- ► **Phone and SIM card:** To change the PIN and other security codes and edit other security settings for your phone and SIM card: **PIN code request, PIN code, PIN2 code, Keypad autolock period, Phone autolock period, Lock code, Lock if SIM card changed, Confirm SIM services.**
- ► **Certificate management** To view and manage the digital certificates in your phone.
- ► **Security module**

To view or edit security modules.

## **Factory settings**

To restore the default settings of your device or remove any operator settings, press the left soft key [Yes] and key in the lock code.

#### **Note**

► *Default lock code is 12345.*

## **Positioning**

The location of your device can be detected and the info can be used by other applications in your device.

## **Phone**

You can edit the general settings related to making and receiving calls.

## **Call settings**

- ► **Send my caller ID:** Scroll to **Yes** to display your caller identity to the people you call, **No** to hide it or **Set by network** to follow the default setting of your home network.
- ► **Call waiting:** To be notified of incoming calls while you have a call in progress, select **Activate**.
- ► **Reject call with SMS:** To send an explanatory text message to callers when you reject their call, select **Yes**.
- ► **Message text:** Key in the text for the message to send to rejected callers.

# **Settings**

- Settings  $\frac{1}{100}$  software  $\frac{1}{100}$  software  $\frac{1}{100}$  software  $\frac{1}{100}$  software  $\frac{1}{100}$
- ► **Image in video call:** To send a still image to video callers if you disable sending your video during the calls.
- ► **Automatic redial:** To have your phone redial when numbers are busy or calls are not answered, select **On.**
- ► **Show call duration:** To have the length of a call displayed during the call, select **Yes.**
- ► **Summary after call:** To have the duration of a call briefly displayed after the call, select **On.**
- ► **Speed dialling:** To call the phone numbers to which you have assigned speed dialling keys by pressing and holding the speed dial key, select **On.**
- ► **Anykey answer:** To answer incoming calls by pressing any key except the End and Power keys, select **On**.
- ► **Line in use (shown if ALS is supported by SIM):** Select either of your phone lines as the primary line for making calls and sending messages.

► **Line change (shown if ALS is supported by SIM):** To prevent the primary line from being changed, select **Disable.** You need your PIN2 code to change this setting.

#### **Note**

► *The accessibility of some Call settings depends on the availability and your subscription to the network services. Contact your service provider for more information.*

## **Call divert**

You can divert incoming calls to your voice mailbox or to another phone number.

► **Voice calls:** You can divert incoming voice calls to your voice mailbox or to another phone number. Select **Activate** → **To voice mailbox** or **To other number**.

To cancel the diverting of calls, scroll to the active divert options, press the left soft key **[Options]** and select **Cancel**.

To check your current diverts, scroll to the call divert options, press the left soft key **[Options]** and select **Check status**.

► **Data and video calls:** You can divert incoming data and video calls to another phone number.

## **Call barring**

You can restrict the receiving of calls: **Outgoing calls/ International calls/ International calls except to home country/ Incoming calls/ Incoming calls when abroad.**

To edit mobile call barring settings, you need a password. You obtain the barring password from your service provider upon subscription to this network service. Call barring affects all voice and data calls, except emergency calls. Scroll to barring options, press  $\sim$  and select:

- ► **Activate** to restrict calls.
- ► **Cancel** to undo call restriction.
- ► **Check status** to see if calls are restricted or not.

## **Network**

You can select the network type, the manner of selecting networks and indicate when your phone is used in a Micro Cellular Network: **Network mode, Operator selection, Cell info display**

## **Connection**

You can edit access point and other connection settings.

## **Bluetooth**

You can edit settings for Bluetooth connectivity. For further information. Bluetooth provides you with wireless connections to other Bluetooth devices such as computers or other phones: **Bluetooth, My phone's visibility, My phone's name.**

#### **Tip**

► *Give a unique name to your phone to make sure it is easy to recognise when there are several Bluetooth devices in the vicinity.*

# **Settings**

## **USB**

You can change the device type to which you normally connect your phone with the USB cable. **USB mode**, **Ask on connection.**

## **Access points**

You can view, create, and manage access points. An access point is where your phone connects to the network by way of a data call or packet data. To use e-mail and multimedia services or to browse web pages, you must first define internet access points for these services.

- 1. To create a new access point, press the left soft key **[Options]** and select **New access point**.
- 2. Scroll to the following settings and press  $\boxed{\infty}$  to edit: **Connection name, Data bearer, Dial-up number, User name, Prompt password, Password, Authentication, Homepage, Data call type, Maximum data speed.**

3. To save your settings, press the right soft key [Back].

The icons on the left-hand side of the access points indicate their data bearers.

To edit an access point, scroll to it and press  $\lceil \overline{\mathsf{X}} \rceil$ .

To delete an access point, scroll to it and press  $\lceil \cdot \rceil$ .

#### **Note**

► *For further information, please refer to the Help option on the handset.*

## **Packet data**

You can set when to use packet data connections and key in the access point to be used if you use your phone as a modem for a computer.

- ► **Packet data connection:** Define when to use packet data connections.
- ► **Access point:** If you use the phone as a modem to enable packet data connectivity from a computer, scroll to this and press  $\lceil \infty \rceil$ . Key in the access point name and press

**OK.** Contact your service provider for the access point name for modem connections.

To save your settings, press the right soft key **[Back].**

## **SIP settings**

You can create or edit session initiation protocol (SIP) profiles, which are necessary for making Internet calls.

To create a SIP profile, press the left soft key **[Options]** and select **New SIP profile** → **Default profile** or **Use default profile** to select a profile as the basis for the new profile.

To edit a SIP profile, scroll to it and press  $\lceil \infty \rceil$ .

To select the SIP profile you want to use by default for communications sessions, scroll to the profile, press the left soft key **[Options]** and select **Default profile**.

To delete a SIP profile, scroll to it and press  $\lceil - \rceil$ .

#### **Note**

► *SIP profiles may be preset in your device or you may receive them from your service provider. You may not be able to edit or manage SIP profiles.*

## **Configurations**

You can view or delete trusted servers from which your phone may receive configuration settings. You can receive messages from your network operator, service provider, or company information management department. These messages contain configuration settings for trusted servers and are automatically saved in **Configurations.** From trusted servers you may receive configuration settings for access points, multimedia or e-mail services, and synchronisation settings.

To delete configurations for a trusted server, scroll to the server and press  $\left[\frac{1}{2}\right]$ . The configuration settings for other applications provided by this server are also deleted.

# **Settings**

#### **Note**

► *For example, you may need to delete trusted server configurations and the configuration settings provided by it when you change your service provider.*

## **Applications**

You can edit the settings of different applications.

## **RealPlayer**

You can change RealPlayer video or connection settings: **Video, Streaming.**

## **Camera**

You can edit image or video settings. For further information, please refer to p.35-37.

## **Voice recorder**

You can select the recording quality and default memory for your sound clips: **Recording quality, Memory in use.**

## **App. manager**

You can edit the Application manager settings.

Some software packages that you install in your device may contain certificates for additional security: **Software installation, Online certificate check, Default web address.**

## **Log**

You can set the time period to keep log events and to display call duration during calls.

#### **Note**

► *If you select No log, all log contents are permanently deleted.*

#### **Tip**

► *You may also edit the settings of other applications installed in your device by your service provider that appear on the list.*

# **Accessories**

There are various accessories for your mobile phone. You can select these options according to your personal communication requirements.

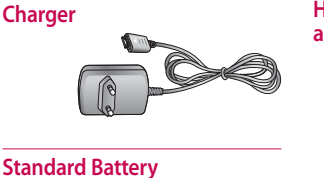

## **Hands free ear-microphone and controller combo**

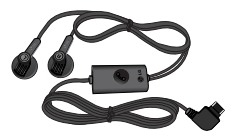

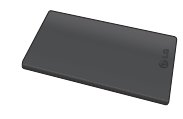

## **Data cable/CD**

You can connect your phone to PC to exchange the data between them.

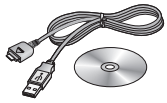

## **Note**

- ► *Always use genuine LG accessories.*
- ► *Failure to do so may invalidate your warranty.*
- ► *Accessories may vary in different regions: please check with our regional service company or agent for further information.*

# **Technical data**

## **General**

**Product name : KT610**

**System : GSM 900 / DCS 1800 / PCS 1900 / W-CDMA**

## **Ambient temperatures**

**Max : +55°C (discharging), +45°C (charging) Min : -10°C**
# **Declaration of Conformity (L) LG Electronics**

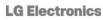

### **Suppliers Details**

### **Name**

**LG Electronics Inc.** 

#### **Address**

LG Electronics Inc. LG Twin Towers 20,

Yeouldo-dong, Yeongdeungpo-gu, Seoul, Korea 150-721

## **Product Details**

#### **Product Name**

GSM 900 / DCS 1800 / PCS 1900 / W-CDMA Terminal Equipment

#### **Model Name**

**KT610** 

#### **Trade Name**

LG

# $C$  $60168$

## Applicable Standards Details

```
&TTE Directive 1999/5/EC<br>EN 301 489-01 V1.6.1, EN 301 489-07 V1.3.1
       01 489-17 V1.2.1, EN 301 489-24 V1.3.1
  M 9
EN 301 489-17 V1.
  N 301 908-1 V3.2.1 EN 301 908-2 V3.2.1.
EN 300 328 V1.6.1
EN 50360/EN 50361:2001<br>EN 60950-1 : 2001
```
**Supplementary Information** 

# Declaration

I hereby declare under our sole responsibilities that the product mentioned above to which i i n rolates COI<br>and Direct

sued Date

sung Hyoun, Ji / Director 18.Apr. 2008

LG Electronics Inc. Amsterdam Office<br>Veluwezoom 15, 1327 AE Almere, The Netherlands<br>Tel : +31 - 36- 547 - 8940. e-mail : seokim @ lge.com

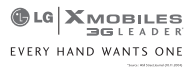

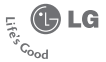

# **WARRANTY CARD**

This LG handset and charger comes with a 12-month warranty from date of nurchase or 15 months from manufacturing date of corresponding IMEI No. Of the unit whichever is earlier, against defect in material or workmanship. In case of a defect. LG Electronics India Pvt. Ltd. undertakes to get the set repaired free of charge through its authorised service centre (ASC) or service dealer subject to following conditions:

#### **Terms and Conditions**

- 1. This warranty is applicable to the first purchase and in no case it can be transferred or extended.
- 2. Repair of this product will be carried out on a carry in basis to the pearest ASC.
- 3. While the company will make every effort to carry out repairs at the earliest, it however is made explicitly clear that the company is under no obligation to do so in a specified period of time.
- 4. The company or its authorised ASC/ service dealer reserves the right to retain any parts of the component/s replaced at its discretion. In the event of a defect being noticed in the equipment during the warranty neriod
- 5 This warranty entitles the nurrhaser to free of cost renairs of the unit within warranty period and does not entitle for replacement or refund of entire unit. Claims, if any, to this warranty shall in no case exceed the purchase price of the unit
- 6. In case of any software upgradation of the phone, no warranty is provided on phone memory or phone **book**
- 7. The warranty is void in case the serial no./ IMEI no. is tampered / disfigured or details in the warranty card are not properly filled up at the time of purchase.
- 8. This warranty is not valid for damages resulting due to negligence, mishandling, improper use, tampering, breakage, soaking, fire, unauthorised repair and failure due to network upgrades.
- 9. Batteries are covered under warranty for a period of 6 months from date of purchase or 9 months from date of corresponding IMEI no. of the unit whichever is earlier.
- 10. Warranty does not cover accessories external to the equipment supplied by the dealer.
- 11. The Delhi / New Delhi courts shall have the jurisdiction to try any dispute and /or suits related to or arising out of this agreement.

#### Customer Information Center/ Call Center Number

For any query related to the after sales service and customer support please contact us at the numbers listed below.

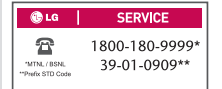

## **BRANCH ADDRESSES**

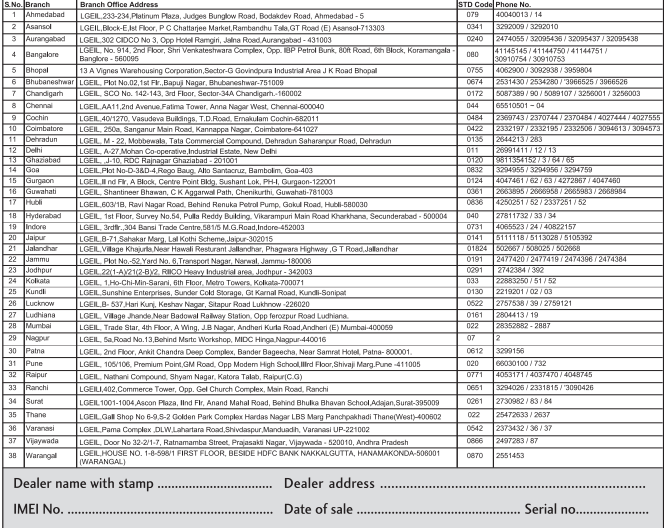

(L) LG Electronics India Pvt. Ltd., Plot No. 51, Udyog Vihar Surajpur Kasna Road, Greater Noida, U.P.

# SERVICE CENTER LIST

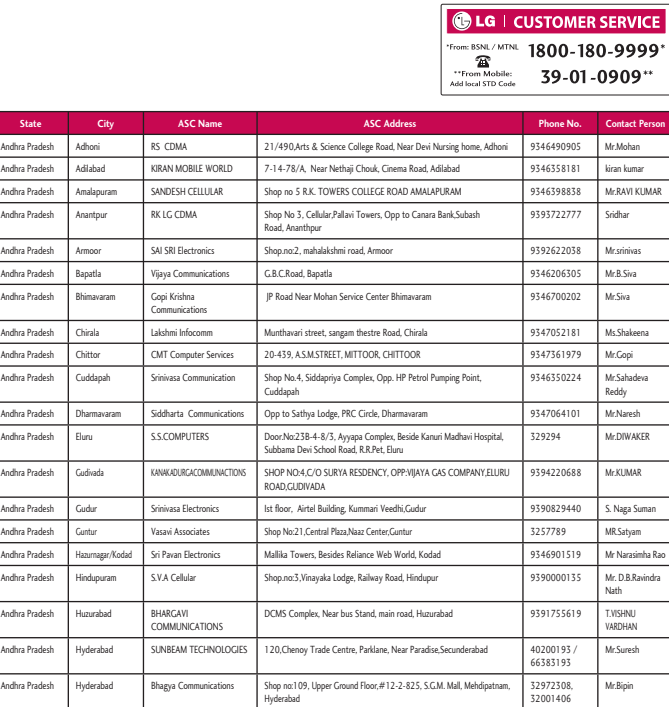

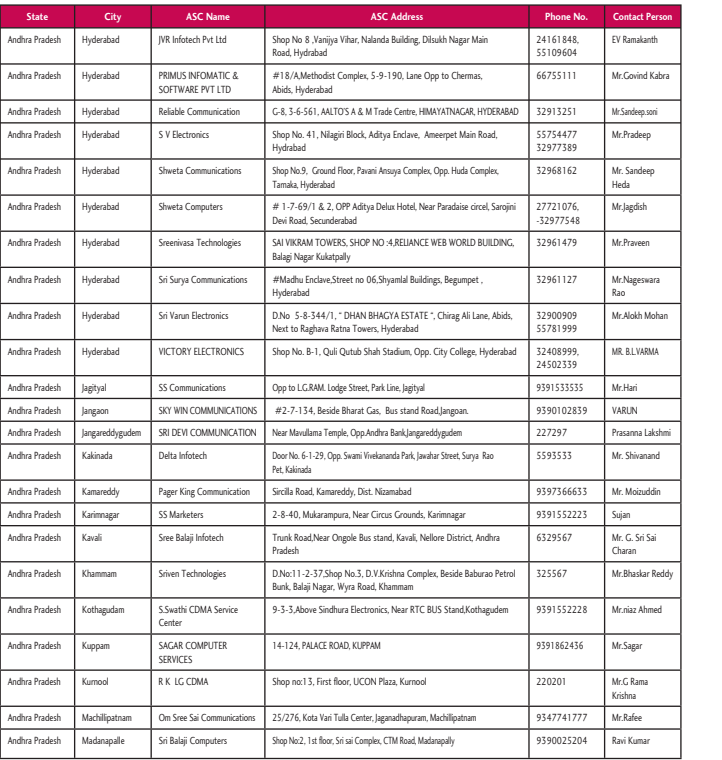

**Sta** Andhra t Andhra Medak Andhra P Andhra P Andhra P Andhra Andhra P **Andhra Andhra** Andhra **Andhra** Andhra P **Andhra** Andhra P Andhra Andhra **Andhra** Andhra P Andhra **Andhra Andhra Andhra Andhra** Andhra P Andhra

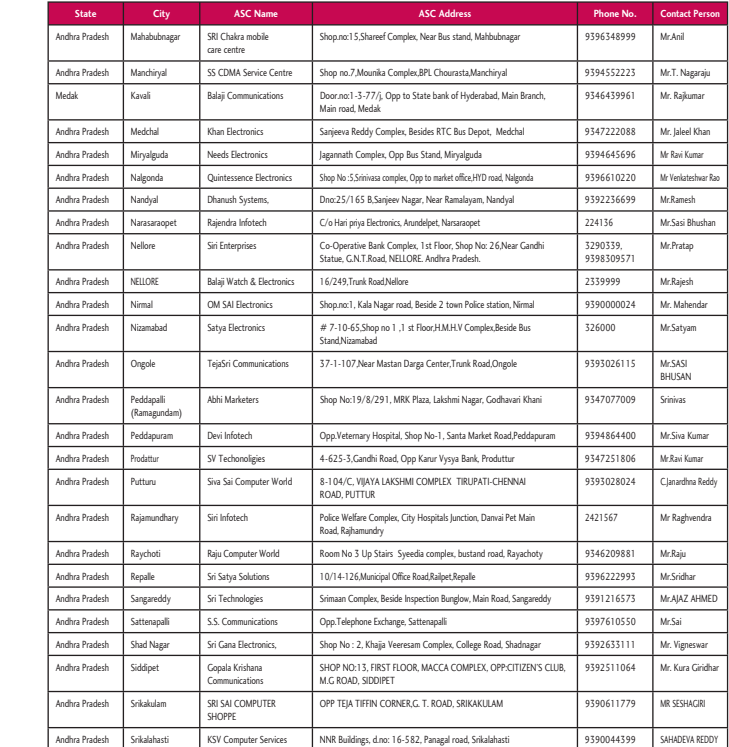

**t Person** kanth d Kabra p.soni ep eep h en swara Mohan ARMA

Lakshmi anand uddin i Sai ar Reddy Ahmed

Ξ  $\overline{a}$ 

ma

ar<br>—

 $\sim$ 

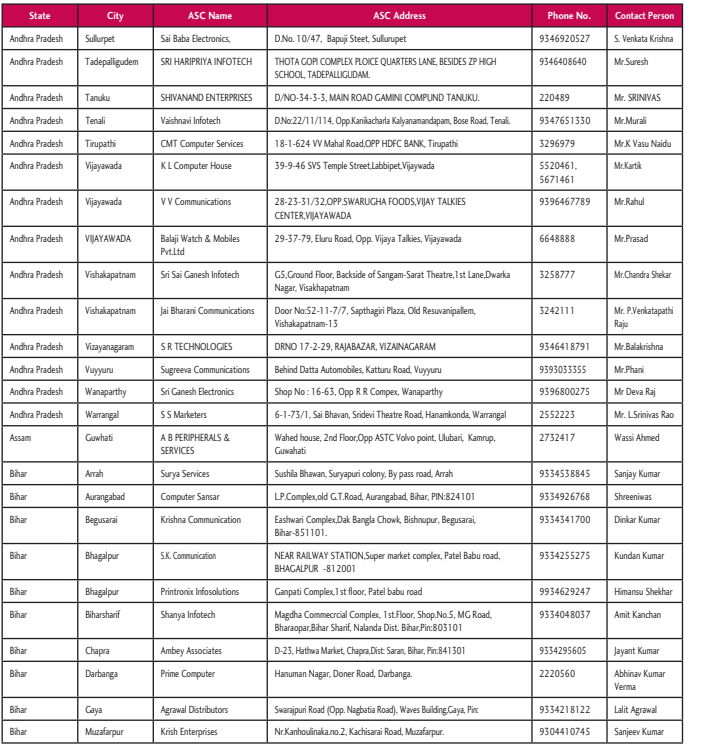

**Sta** Bihar Bihar Bihar Bihar Bihar Bihar Chhattis Chhattis Chhattis Chhattis Chhattisg Chhattisg Chhattisg Chhattisg Delhi Delhi Delhi Delhi Delhi Delhi Delhi Delhi

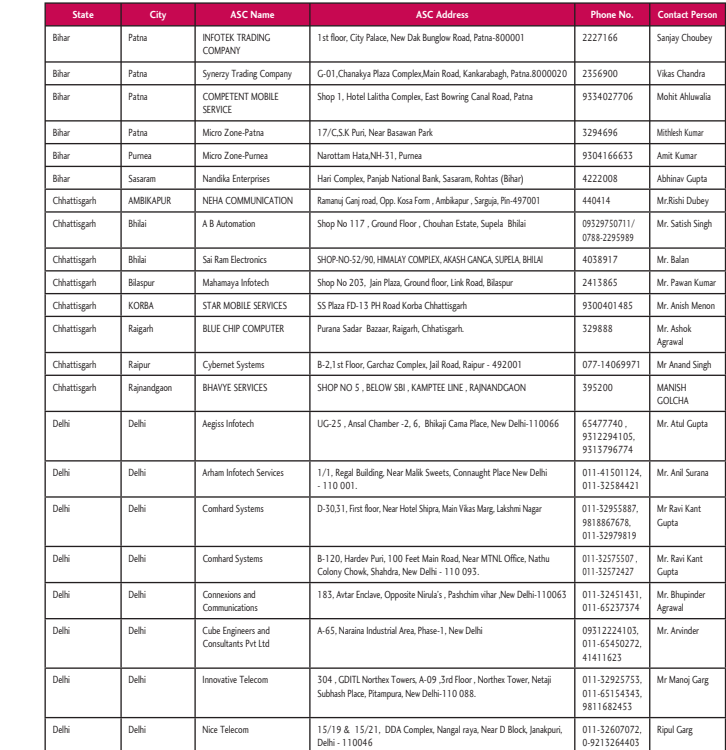

**t Person** a Krishna h IVAS i u Naidu

d ra Shekar katapathi rishna Raj nivas Rao hmed umar was umar Kumar Shekhar nchan umar Kumar awal Kumar

 $\sim$ 

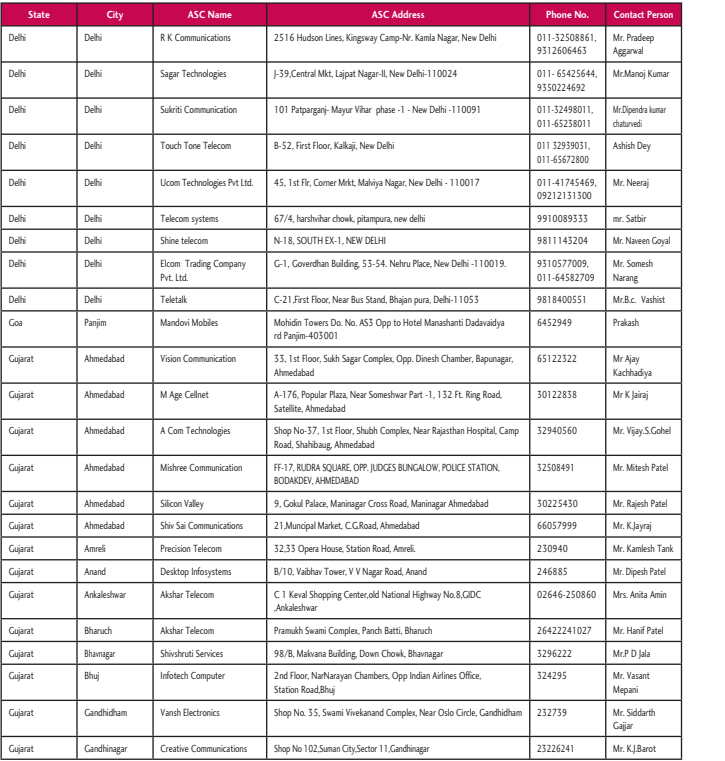

 $\overline{\phantom{a}}$ 

**Sta** Gujarat Gujarat Gujarat Gujara Gujarat Gujara Gujarat Gujarat Gujarat Gujarat Gujarat Gujarat Gujara Gujarat Gujarat Gujara Gujarat Gujarat Gujara Gujarat Gujarat Gujarat Gujarat Haryana

I

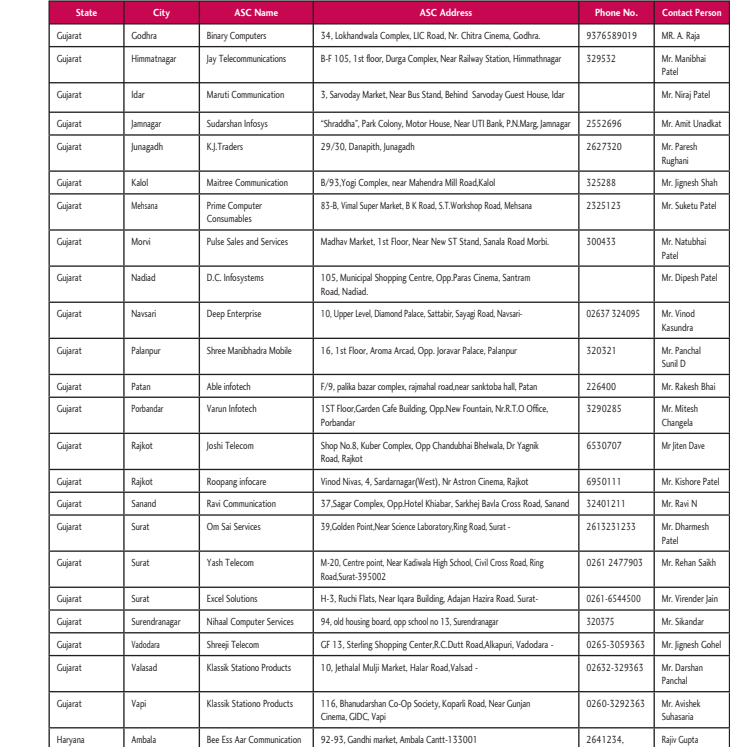

**t Person** eep j Kumar ra kumar ey aj

en Goyal esh Vashist

ya aj .S.Gohel sh Patel sh Patel raj esh Tank h Patel ta Amin f Patel ala nt arth arot

 $\sim$ 

l

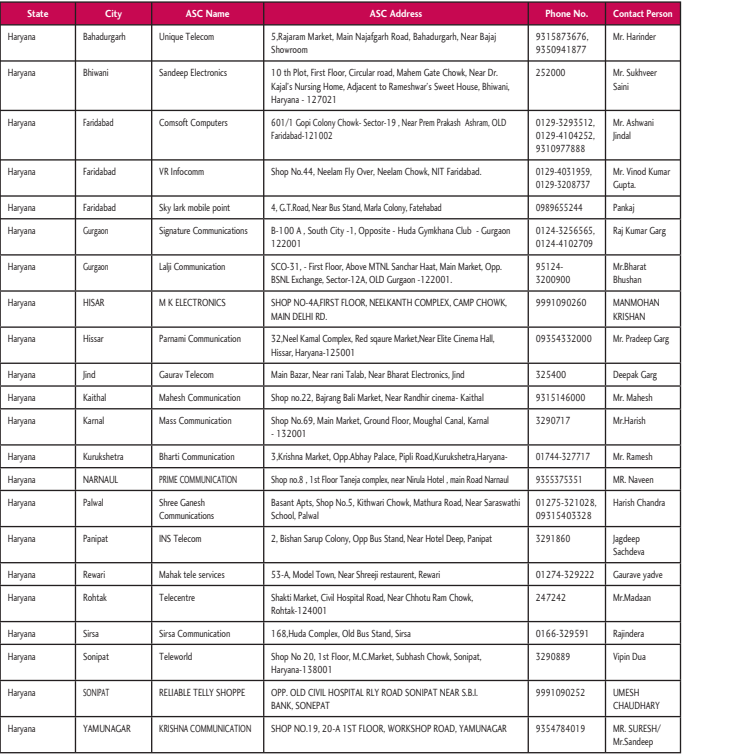

# **Sta**

Haryana **Himacha** 

Himacha<br>Himacha

Himachal Himachal

Himachal Jammu

Jammu

Jammu JHARKHA

Jharkhand **Jharkhan** 

Jharkhand Jharkhand

Jharkhand

Jharkhand

Jharkhand Jharkhand

Jharkhand

Jharkhand Karnatak

Kamata

Karnatak Karnatak

Karnatak

Karnatak

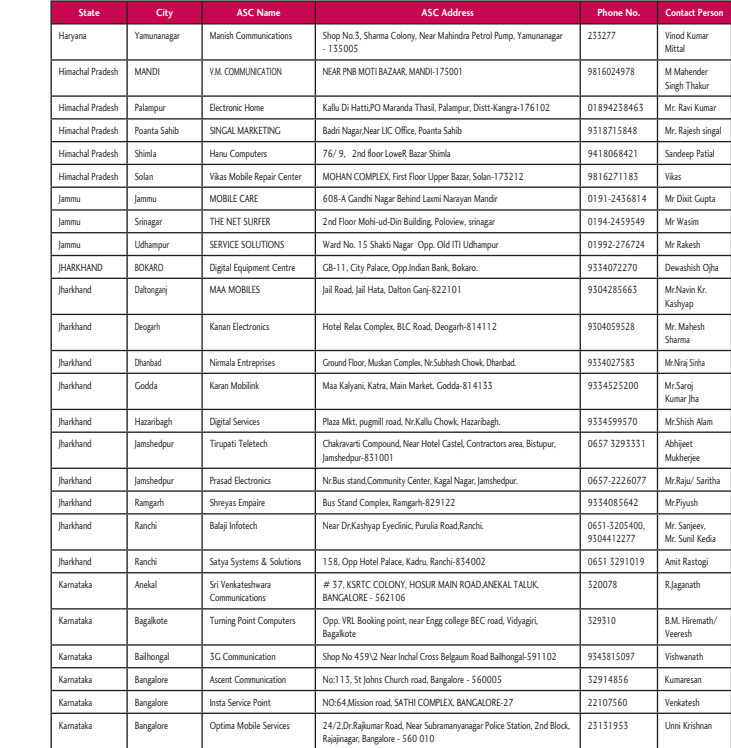

**t Person** nder veer wani<br>ani d Kumar

r Garg at OHAN N eep Garg Garg esh h esh een handra a yadve an a

1AK I RESH/ eep

 $\sim$ 

l

÷

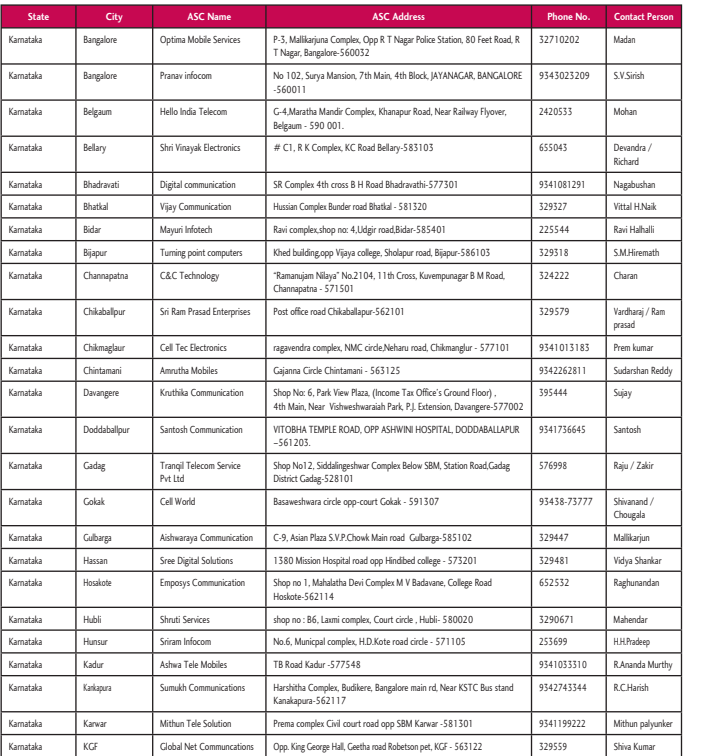

**Sta** Karnatak Kamata Karnatak Karnatak Karnatak Kamata Karnatak Karnatak Karnatak Karnatak Karnatak Karnatak Karnatak Karnatak Karnatak Kerala Kerala Kerala Kerala Kerala Kerala Kerala Kerala Kerala Kerala

÷.

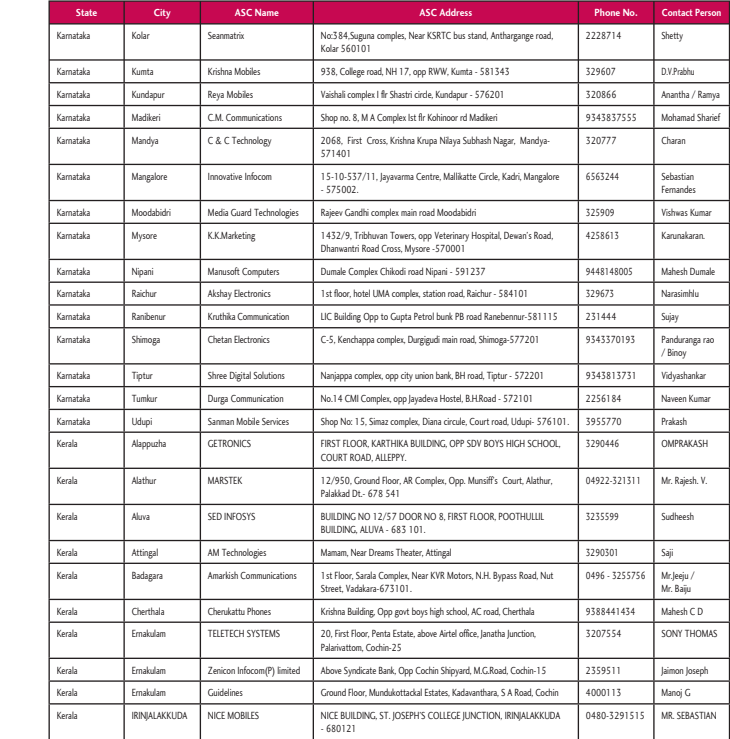

**t Person**

h

a / han Naik halli math

 / Ram mar an Reddy

kir<br>Kir d / un ankar ndan

ep a Murthy sh aryunker mar

 $\sim$ 

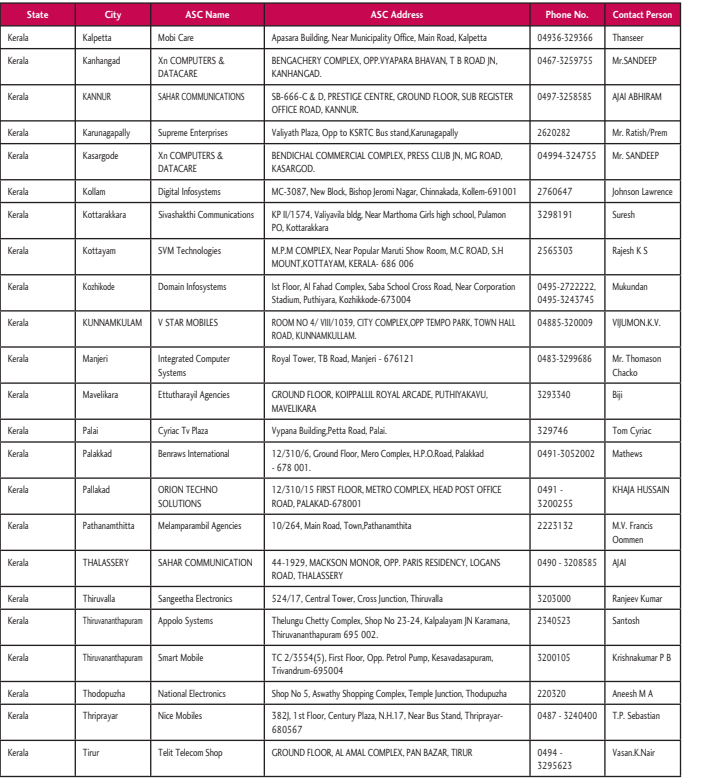

Kerala Kerala Madhya Madhya Madhya Madhya Madhya Madhya Madhya Madhya Madhya Madhya Madhya Madhya Madhya Madhya Madhya Madhya Madhya Madhya Madhya Madhya Madhya Madhya Madhya

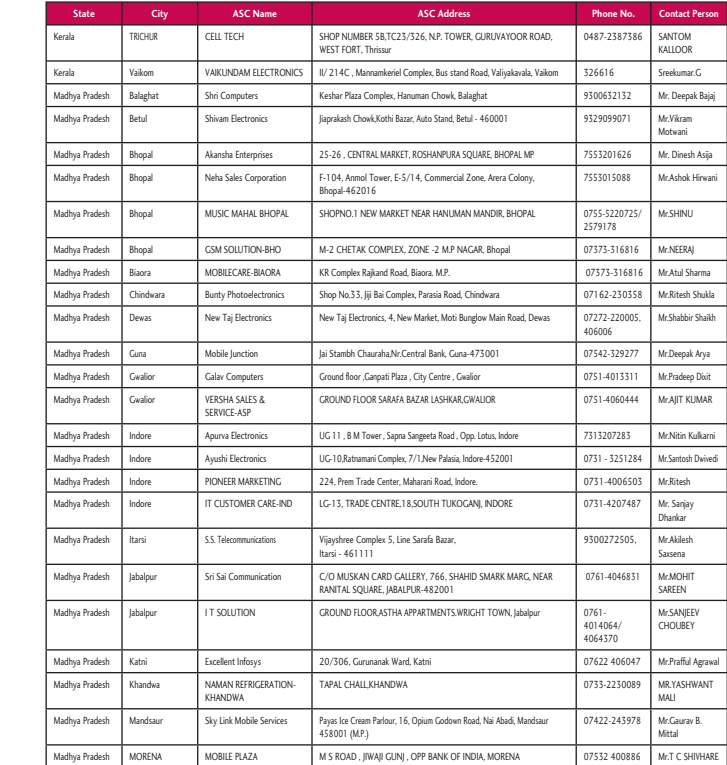

**t Person** DEEP **HIRAM** h/Prem DEEP Lawrence

> S an N.K.V. mason

iac

USSAIN ncis n

Kumar

umar P B M A astian Nair

 $\mathcal{L}_{\mathcal{A}}$ 

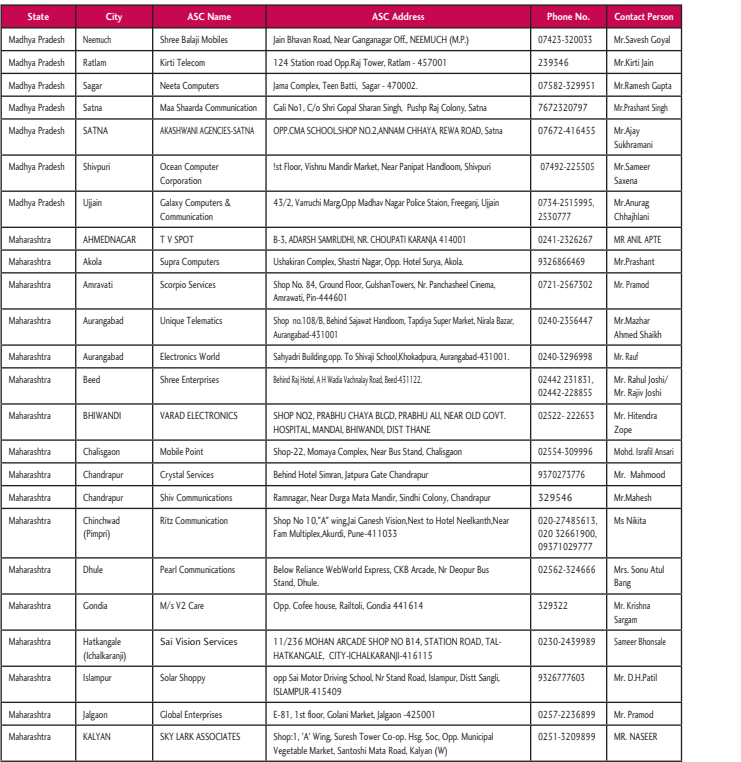

**Sta** Maharash Maharas Maharas Maharas Maharas Maharas Maharas Maharas Maharas Maharas Maharas Maharas Maharas Maharas Maharas Maharas Maharas Maharas Maharas

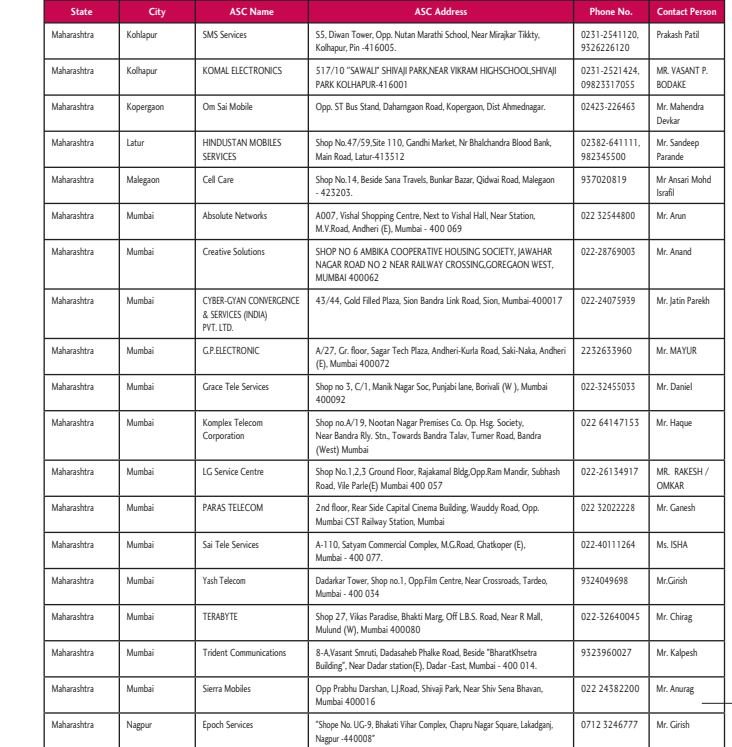

**t Person** n Goyal ain sh Gupta nt Singh ani er ag ni APTE ant od ar Shaikh

ul Joshi/ Joshi ndra rafil Ansari hmood esh a u Atul na honsale Patil mod SEER

 $\sim$ 

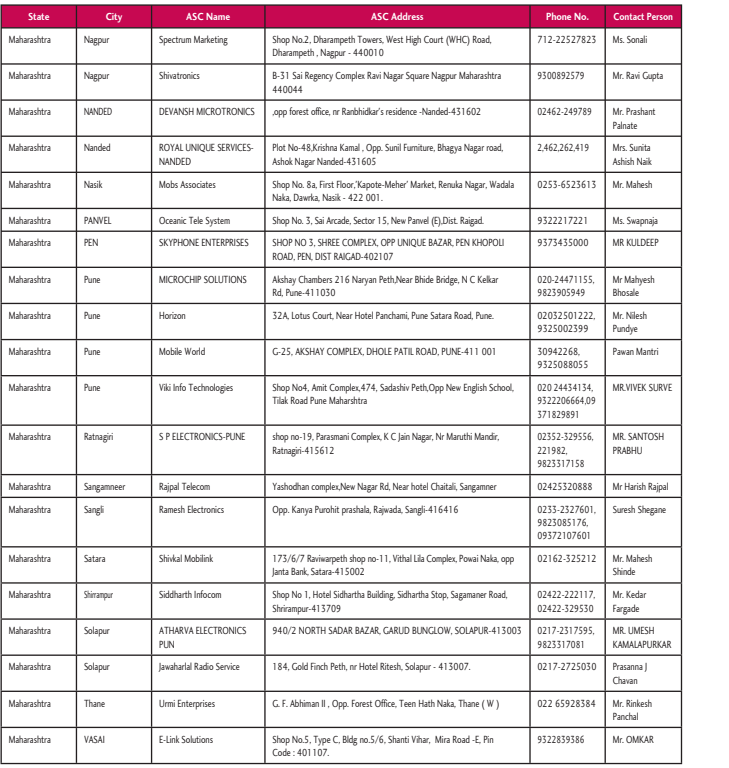

# **Sta**

Maharash

Maharas

Maharas

Maharash

Maharash

Maharas

Maharas Orissa

Orissa

Orissa Orissa

Orissa

Orissa

Orissa

Orissa Orissa

Orissa

**Urissi** 

**Urissi** 

Punjab

Punjab Punjab

Punjab

Punjab

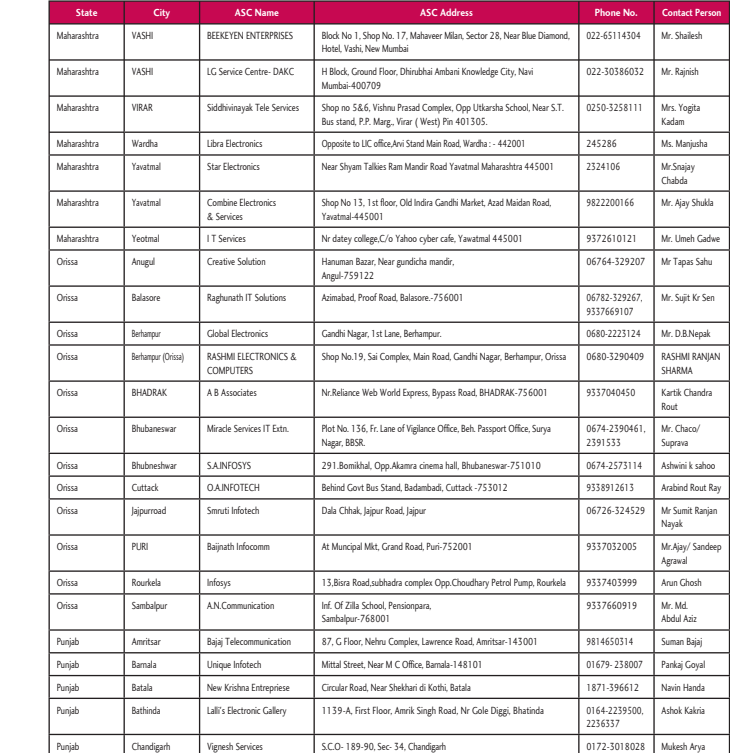

**t Person** li .<br>Gupta hant ta aik esh naja DEEP esh h antri K SURVE TOSH

h Rajpal hegane esh

ESH PURKAR

esh KAR

٠

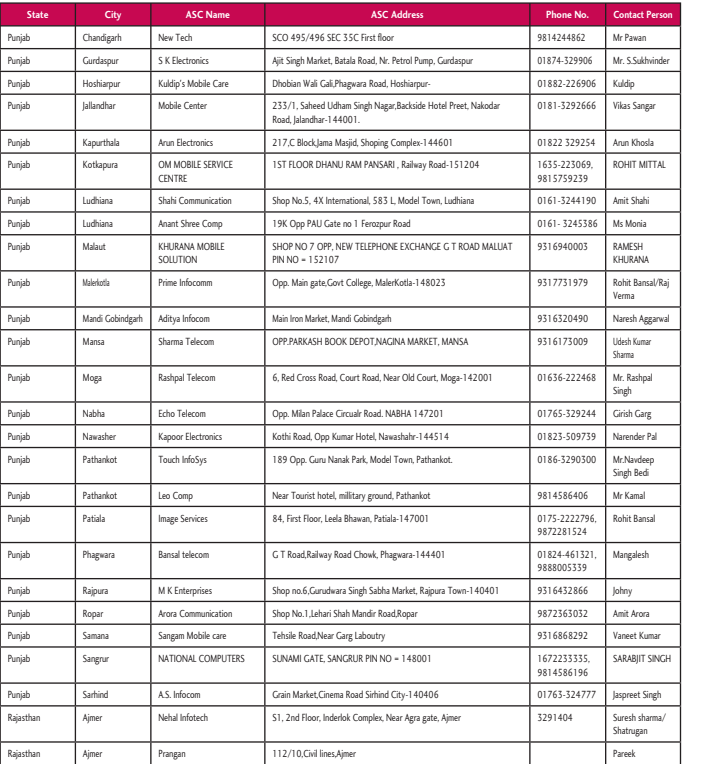

# **Sta**

Rajasthan Rajasthan

Rajasthan Rajasthan

Rajasthan Rajasthan

Rajasthan

**Rajastha** 

**Rajastha** 

**Rajastha** 

Rajasthan

Rajasthan Rajasthan

Rajasthan

Rajasthan

Rajasthan Rajasthan

Rajasthan Rajasthan

Rajasthan

Rajasthan Rajasthan

Rajasthan

Rajasthan Rajasthan

Rajasthan

**Rajastha**<br>Rajastha

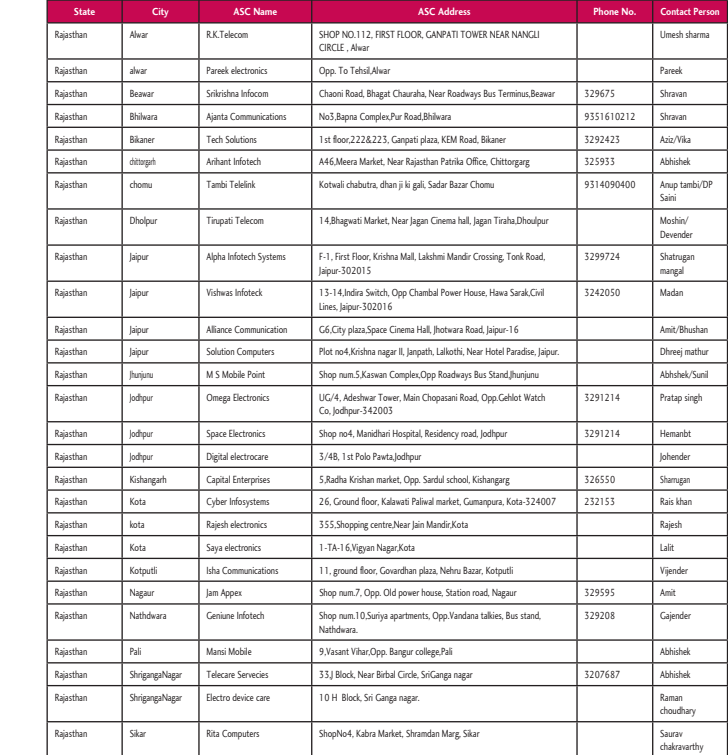

**t Person** n khvinder ngar osla MITTAL ahi a NA nsal/Raj Aggarwal mar pal arg r Pal eep di al nsal sh

ora Kumar T SINGH Singh harma/ an

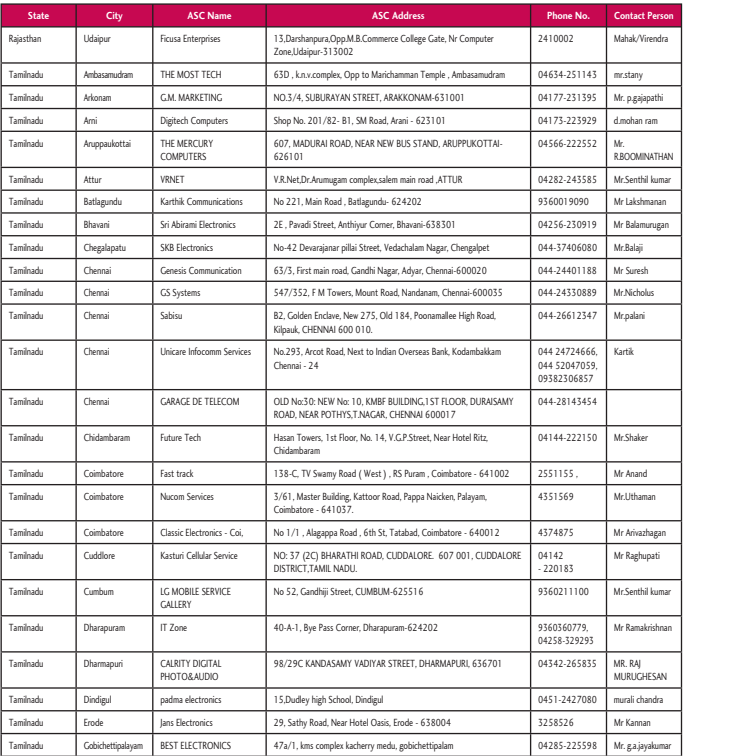

**Sta** Tamilnad **Tamilna** Tamilnad Tamilnad **Tamilna Tamilna Tamilna Tamilna Tamilna** Tamilnad **Tamilna Tamilna Tamilna Tamilna Tamilna Tamilna Tamilna Tamilna Tamilna** 

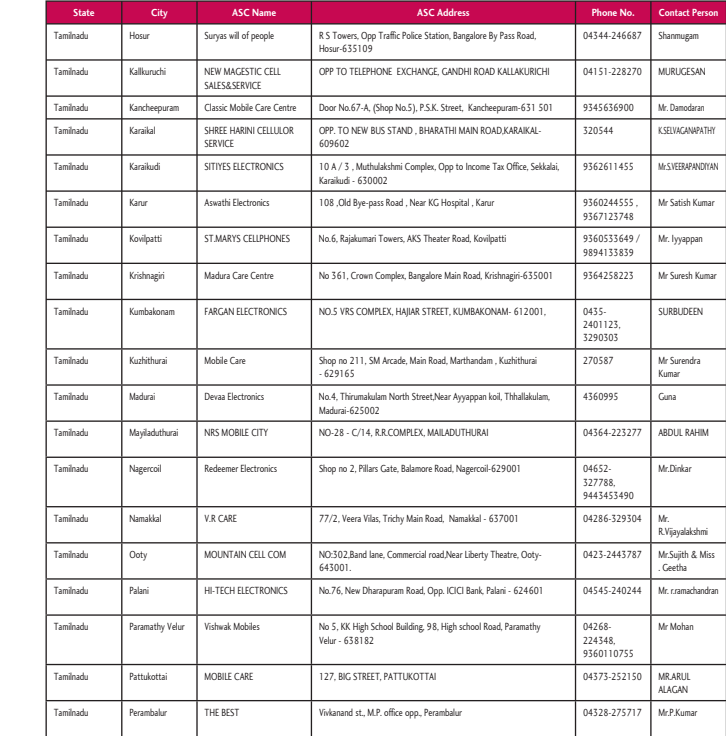

**t Person** Virendra

apathi ram NATHAN hil kumar hmanan murugan sh olus

er d man zhagan upati hil kumar krishnan

HESAN handra an yakumar

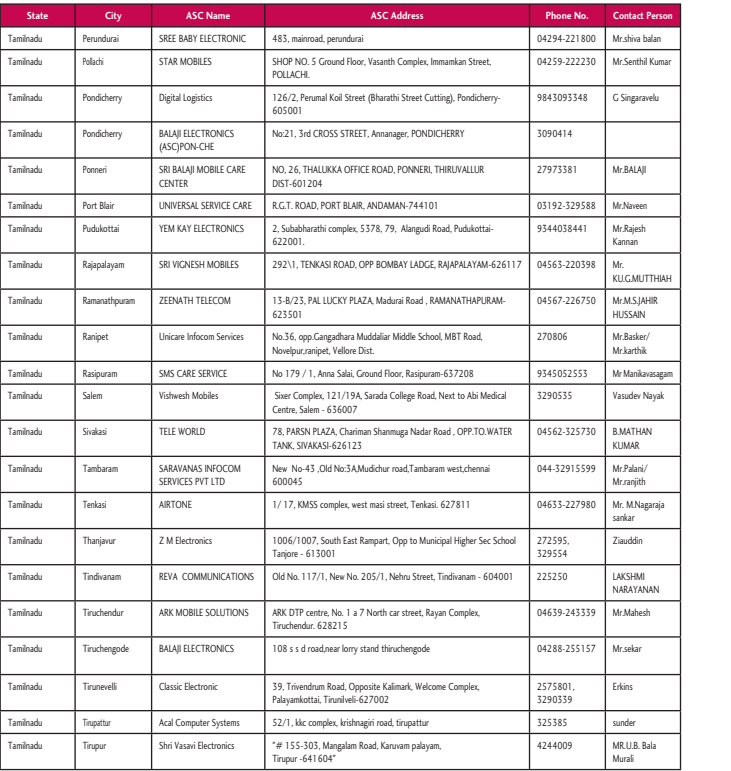

# **Sta**

Tamilnad **Tamilna** 

**Tamilna** 

**Tamilna** 

Tamilnad

Tamilnad

**Tamilna** 

**Tamilna** 

**Tamilna** 

 $ULP.$  (Ea

 $ULP.$  (Ea

 $ULP.$  (Ea

 $U.P. (Ea)$ 

 $U.P. (Ea)$ 

 $U.P. (Ea)$ 

 $U.P.$  (Eas

 $U.P.$  (Ea

 $U.P. (Ea)$ 

 $U.P. (Ea)$ 

 $U.P. (Ea)$ 

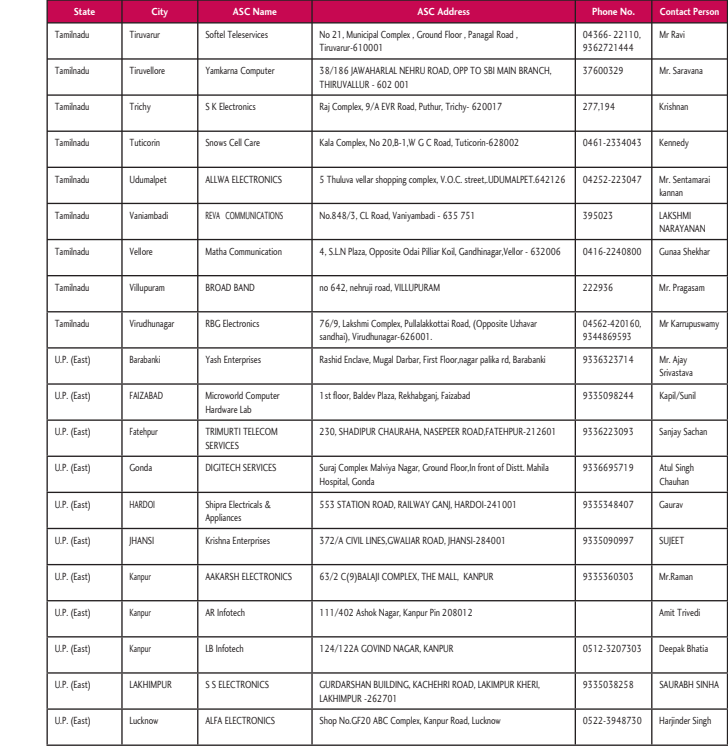

**t Person** balan hil Kumar avelu

JI en h UTTHIAH AHIR N er/ ik avasagam Nayak AN i/ h agaraja

i<br>NAN sh

Bala

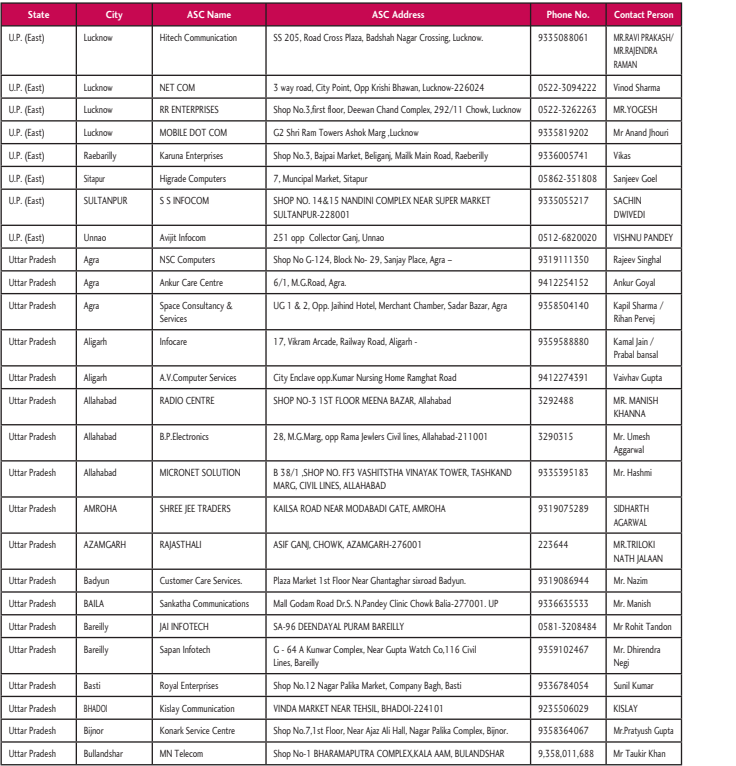

**Sta** Uttar Pra Uttar Pra Uttar Pr Uttar Pr Uttar Pr Uttar Pra Uttar Pra Uttar Pr Uttar Pr Uttar Pr Uttar Pr Uttar Pr Uttar Pra Uttar Pra Uttar Pra Uttar Pra Uttar Pra Uttar Pra Uttar Pra Uttar Pra Uttar Pra Uttar Pra Uttar Pra Uttar Pra Uttar Pra $\overline{\phantom{0}}$ 

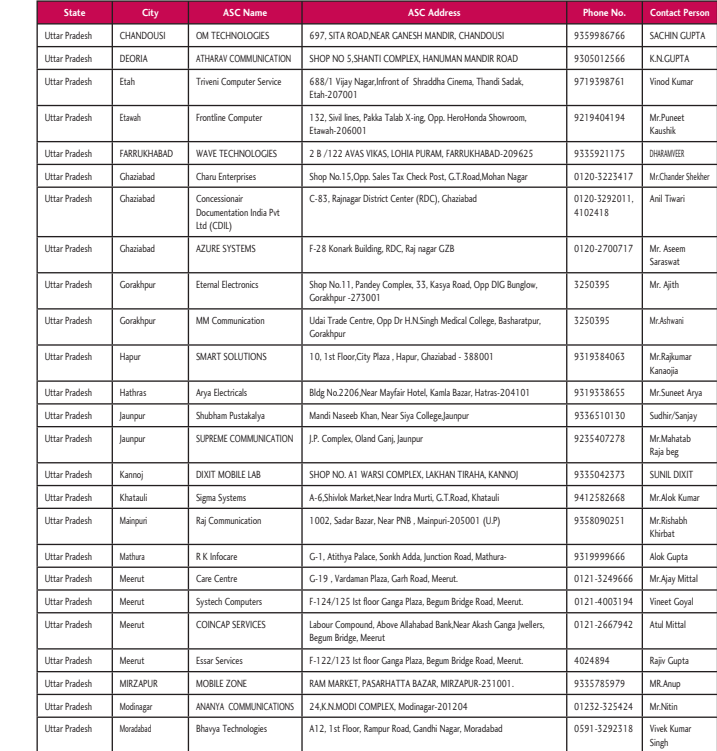

**t Person** 'kakash/<br>Dra arma ESH d Jhouri Goel

PANDEY nghal oyal rma /<br>rvej n / ansal Gupta NISH A sh hmi H AL OKI ALAAN m sh Tandon endra mar ish Gupta r Khan

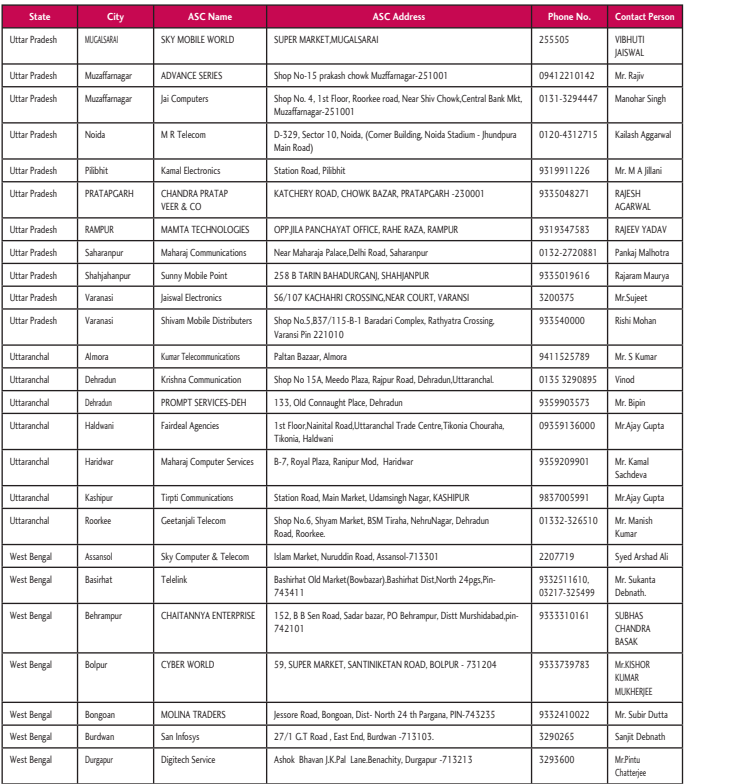

**Sta** West Ben  $\frac{1}{\sqrt{1-\frac{1}{2}}\sqrt{\frac{1}{2}}\sqrt{\frac{1}{2}}}}$  $\overline{\phantom{a}}$  West Be  $West Be$  $West Be$  $West Be$  $West Be$  $West Be$  $West Be$ West Benefits<br>West Be  $West Be$  $West Be$  $\overline{\phantom{a}}$  West Be  $West Be$  $West Be$  $West Be$  $West Be$ West Be

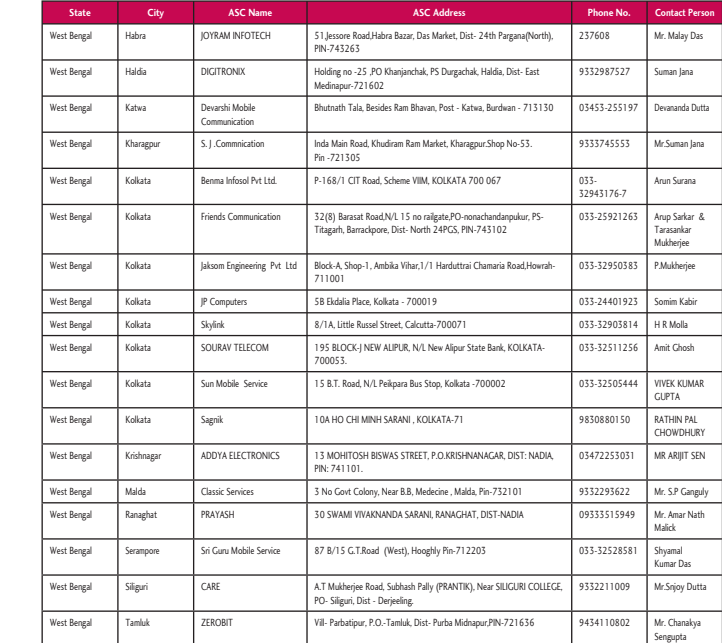

**t Person**

r Singh Aggarwal Jillani AL YADAV Malhotra Maurya han mar n .<br>Gupta al a Gupta ish shad Ali nta RA OR EE r Dutta ebnath e

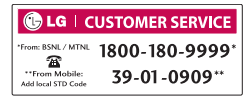

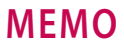

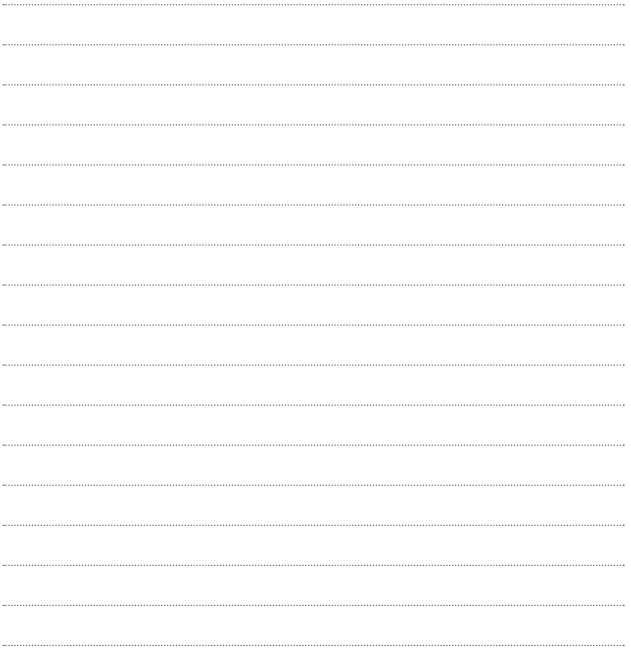